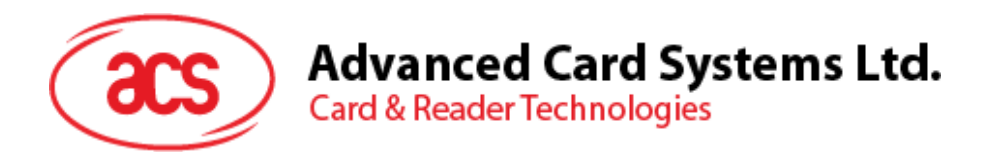

# ACR33U-A1 SmartDuo Smart Card Reader

Reference Manual

info@acs.com.hk **www.acs.com.hk**

 $\sigma$ 

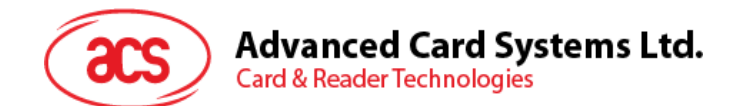

# **Table of Contents**

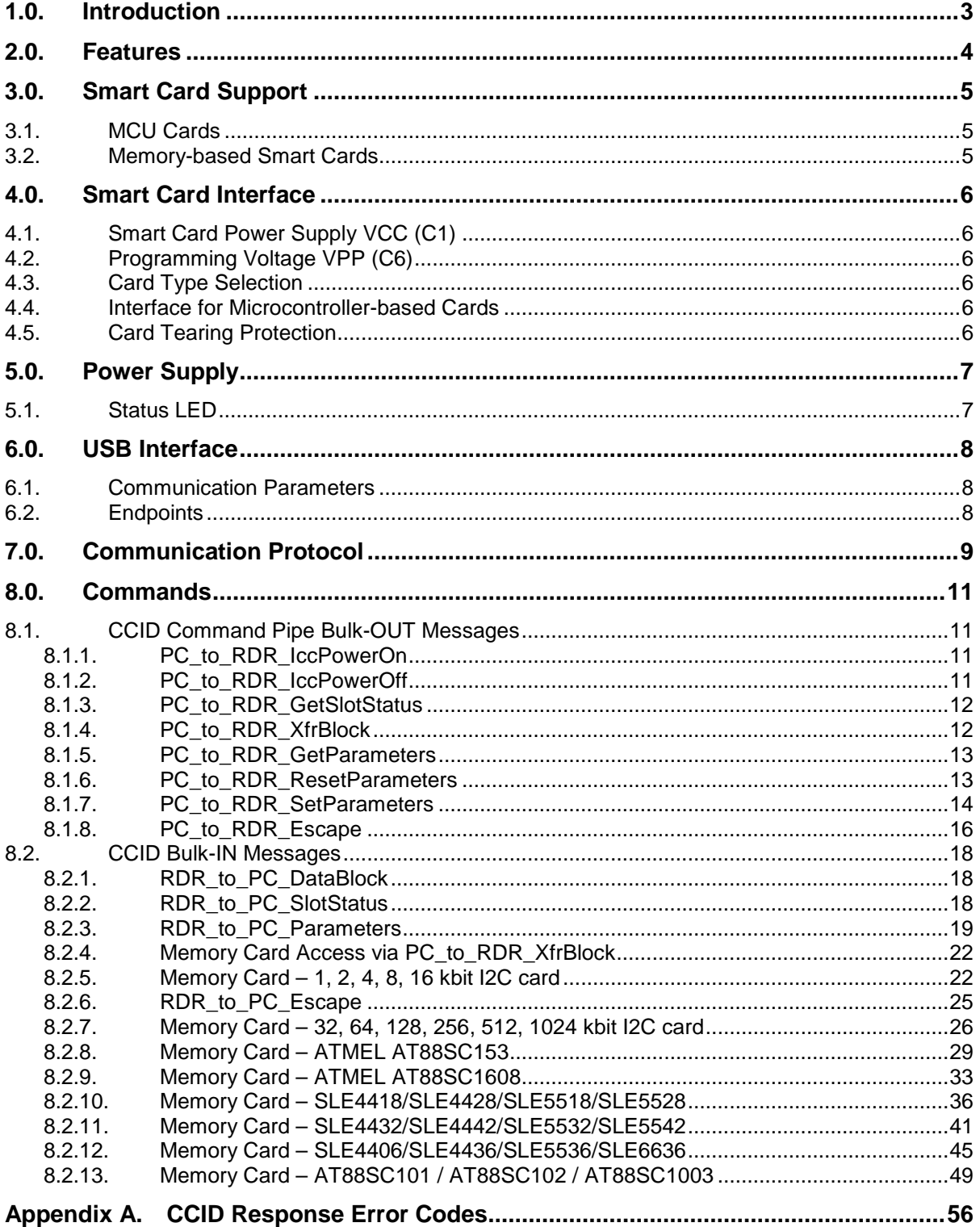

# **Tables**

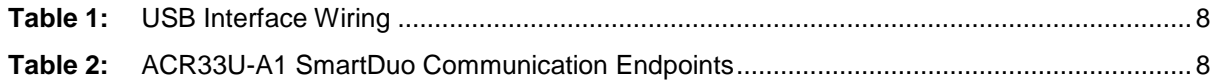

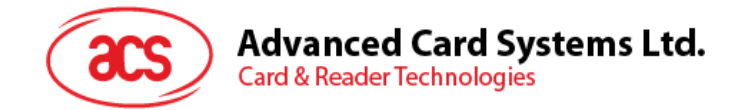

# <span id="page-2-0"></span>**1.0.Introduction**

The ACR33U-A1 SmartDuo PC-Linked Reader acts as an interface for the communication between a computer and a smart card. Different types of smart cards have different commands and different communication protocols, which, in most cases, prevent direct communication between a smart card and a computer. The ACR33U-A1 SmartDuo Smart Card Reader establishes a uniform interface from the computer to the smart card for a wide variety of cards. By taking care of the card's particulars, it releases the computer software programmer from being responsible with smart card operations' technical details, which in many cases, are not relevant to the implementation of a smart card system.

Page 3 of 56

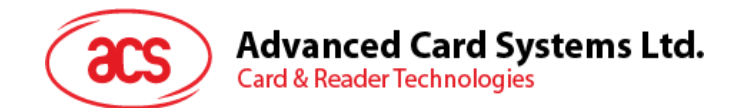

# <span id="page-3-0"></span>**2.0.Features**

- USB Full Speed Interface
- Plug-and–Play CCID support brings utmost compatibility
- Dual Slots for Full-Sized Smart Cards
- 3 SAM (Secure Access Module) Card Slots
- Smart card reader:
	- o Supports ISO 7816 Class A (5V) smart cards<br>○ Reads and writes onto all microprocessor car
	- o Reads and writes onto all microprocessor cards with T=0 and T=1 protocol o Supports memory cards (Atmel AT88SC153 and AT88SC1608)
	- $\circ$  Supports memory cards (Atmel AT88SC153 and AT88SC1608)<br> $\circ$  Supports SLE 4406/18/28/32/36/42. SLE 5518/28/32/36/42. SLI
	- o Supports SLE 4406/18/28/32/36/42, SLE 5518/28/32/36/42, SLE 6636<br>
	o Features Short Circuit Protection
	- Features Short Circuit Protection<br>○ Supports PPS (Protocol and Para
	- Supports PPS (Protocol and Parameters Selection)
	- Tri-Color LED (Green, Red, Blue) and Buzzer for Status Indication
- Compliant with the following international standards:
	- $\circ$  PC/SC<br> $\circ$  CCID
	- o **CCID**<br>o Micro
	- o Microsoft WHQL<br>o CE
	-
	- o CE<br>o FC **FCC**
	- o RoHS
	- o VCCI

Page 4 of 56

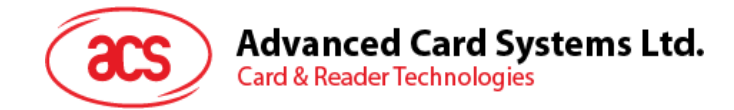

# <span id="page-4-0"></span>**3.0.Smart Card Support**

#### <span id="page-4-1"></span>**3.1. MCU Cards**

The ACR33U-A1 SmartDuo Smart Card Reader is a PC/SC compliant smart card reader that supports ISO7816 Class A (5 V) smart card. It also works with MCU cards following either the T=0 and T=1 protocol.

#### <span id="page-4-2"></span>**3.2. Memory-based Smart Cards**

The ACR33U-A1 SmartDuo Smart Card Reader works with several memory-based smart cards such as:

 Cards following the I2Cbus protocol (free memory cards) with maximum 128 bytes page with capability, including:

Atmel: AT24C01/02/04/08/16/32/64/128/256/512/1024

- Cards with secure memory IC with password and authentication, including: Atmel: AT88SC153 and AT88SC1608
- Cards with intelligent 1k bytes EEPROM with write-protect function, including: Infineon: SLE4418, SLE4428, SLE5518 and SLE5528
- Cards with intelligent 256 bytes EEPROM with write-protect function, including: Infineon: SLE4432, SLE4442, SLE5532 and SLE5542
- Cards with '104' type EEPROM non-reloadable token counter cards, including: Infineon: SLE4406, SLE4436, SLE5536 and SLE6636
- Cards with Security Logic with Application Zone(s), including: Atmel: AT88SC101, AT88SC102 and AT88SC1003

Page 5 of 56

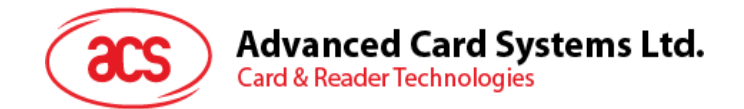

# <span id="page-5-0"></span>**4.0.Smart Card Interface**

The interface between the ACR33U-A1 SmartDuo Smart Card Reader and the inserted smart card follows the specifications of ISO 7816-3 with certain restrictions or enhancements to increase the practical functionality of the ACR33U-A1 SmartDuo.

## <span id="page-5-1"></span>**4.1. Smart Card Power Supply VCC (C1)**

The current consumption of the inserted card must not be higher than 50 mA.

## <span id="page-5-2"></span>**4.2. Programming Voltage VPP (C6)**

According to ISO 7816-3, the smart card contact C6 (VPP) supplies the programming voltage to the smart card. Since all common smart cards in the market are EEPROM based and do not require the provision of an external programming voltage, the contact C6 (VPP) has been implemented as a normal control signal in the ACR33U-A1 SmartDuo. The electrical specifications of this contact are identical to those of the signal RST (at contact C2).

#### <span id="page-5-3"></span>**4.3. Card Type Selection**

The controlling PC must always select the card type through the proper command sent to the ACR33U-A1 SmartDuo prior to activating the inserted card. This includes both the memory cards and MCU-based cards.

For MCU-based cards the reader allows to select the preferred protocol, T=0 or T=1. However, this selection is only accepted and carried out by the reader through the PPS when the card inserted in the reader supports both protocol types. Whenever an MCU-based card supports only one protocol type, T=0 or T=1, the reader automatically uses that protocol type, regardless of the protocol type selected by the application.

#### <span id="page-5-4"></span>**4.4. Interface for Microcontroller-based Cards**

For microcontroller-based smart cards only the contacts C1 (VCC), C2 (RST), C3 (CLK), C5 (GND) and C7 (I/O) are used. A frequency of 4 MHz is applied to the CLK signal (C3).

#### <span id="page-5-5"></span>**4.5. Card Tearing Protection**

The ACR33U-A1 SmartDuo provides a mechanism to protect the inserted card when it is suddenly withdrawn while it is powered up. The power supply to the card and the signal lines between the ACR33U-A1 SmartDuo and the card is immediately deactivated when the card is removed. However, as a rule to avoid any electrical damage, a card should only be removed from the reader while it is powered down.

**Note:** ACR33U-A1 SmartDuo does not switch on the power supply to the inserted card by itself. This can be done by the controlling computer through the proper command sent to the reader.

Page 6 of 56

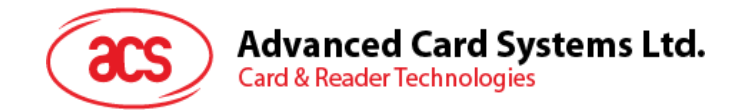

# <span id="page-6-0"></span>**5.0.Power Supply**

The ACR33U-A1 SmartDuo requires a voltage of 5 VDC, 100 mA, regulated, power supply. The ACR33U-A1 SmartDuo gets the power supply from PC (through the cable supplied along with each type of reader).

# <span id="page-6-1"></span>**5.1. Status LED**

The LED indicates the activation status of the smart card interface:

- **Flashing slowly (turns on 200 ms every 2 seconds)** Indicates ACR33U-A1 SmartDuo is powered up and in the standby state. Either the smart card has not been inserted or the smart card has not been powered up (if it is inserted).
- **Lighting up** Indicates power supply to the smart card is switched on, i.e., the smart card is activated.
- **Flashing quickly**  Indicates there are communications between ACR33U-A1 SmartDuo and smart card.

The different LED colors indicate the different states of the ACR33U-A1 SmartDuo, where:

- **Red LED** Power status
- **Green LED** Main card slot status
- **Blue LED** Slave card slot status

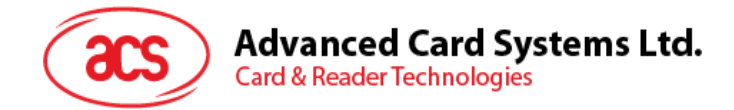

# <span id="page-7-0"></span>**6.0.USB Interface**

The ACR33U-A1 SmartDuo is connected to a computer through a USB following the USB standard.

#### <span id="page-7-1"></span>**6.1. Communication Parameters**

The ACR33U-A1 SmartDuo is connected to a computer through USB as specified in the USB Specification 2.0. The ACR33U-A1 SmartDuo is working in full speed mode, i.e. 12 Mbps.

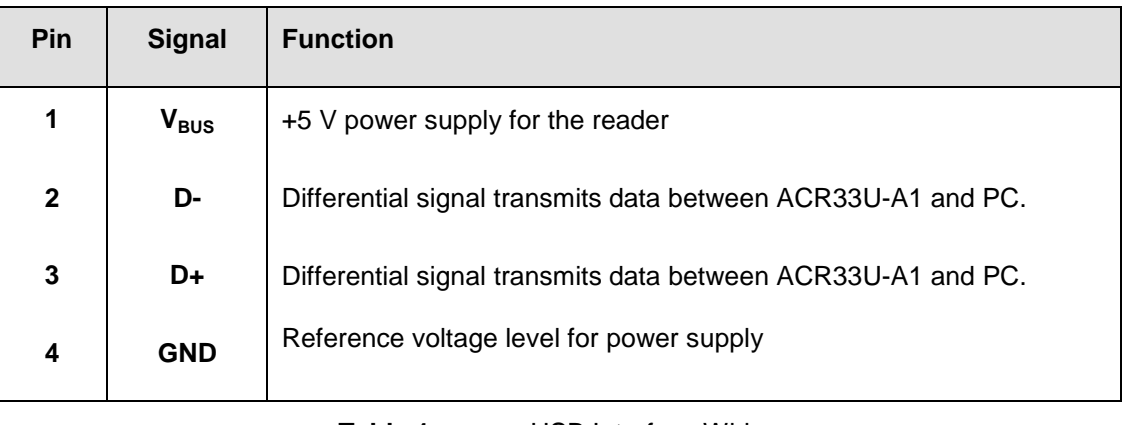

**Table 1:** USB Interface Wiring

<span id="page-7-3"></span>**Note:** In order for the ACR33U-A1 SmartDuo to function properly through USB interface, either ACS proprietary device driver or ACS PC/SC device driver has to be installed.

#### <span id="page-7-2"></span>**6.2. Endpoints**

The ACR33U-A1 SmartDuo uses the following endpoints to communicate with the host computer:

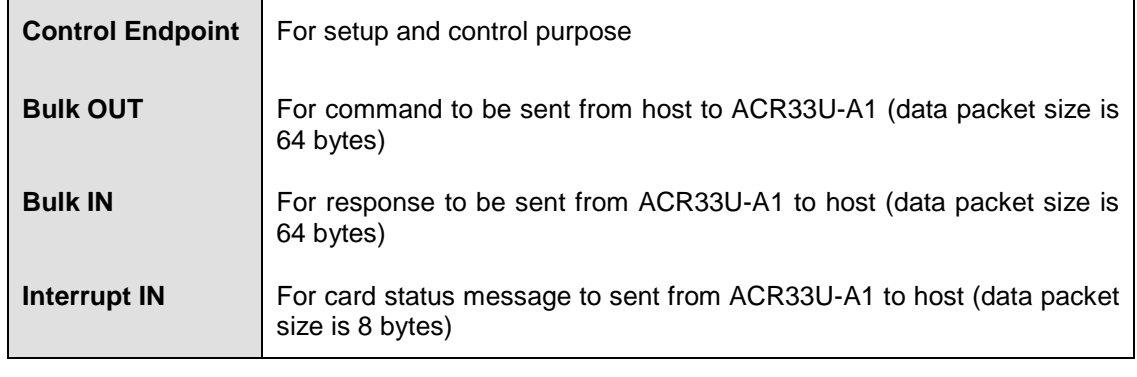

<span id="page-7-4"></span>**Table 2:** ACR33U-A1 SmartDuo Communication Endpoints

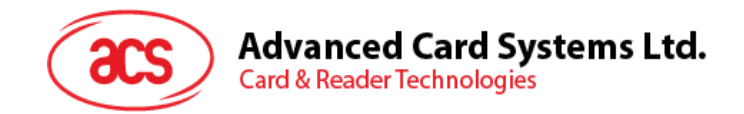

# <span id="page-8-0"></span>**7.0.Communication Protocol**

ACR33U-A1 SmartDuo shall interface with the host thru the USB connection. A specification, namely CCID, has been released within the industry defining such a protocol for the USB chip-card interface devices. CCID covers all the protocols required for operating smart cards.

The configurations and usage of USB endpoints on ACR33U-A1 SmartDuo shall follow CCID section 3. An overview is summarized below:

- 1. *Control Commands* are sent on control pipe (default pipe). These include class-specific requests and USB standard requests. Commands that are sent on the default pipe report information back to the host on the default pipe.
- 2. *CCID Events* are sent on the interrupt pipe.
- 3. *CCID Commands* are sent on BULK-OUT endpoint. Each command sent to ACR33U-A1 SmartDuo has an associated ending response. Some commands can also have intermediate responses.
- 4. *CCID Responses* are sent on BULK-IN endpoint. All commands sent to ACR33U-A1 SmartDuo have to be sent synchronously. (i.e. bMaxCCIDBusySlots is equal to 01h for ACR33U-A1 SmartDuo)

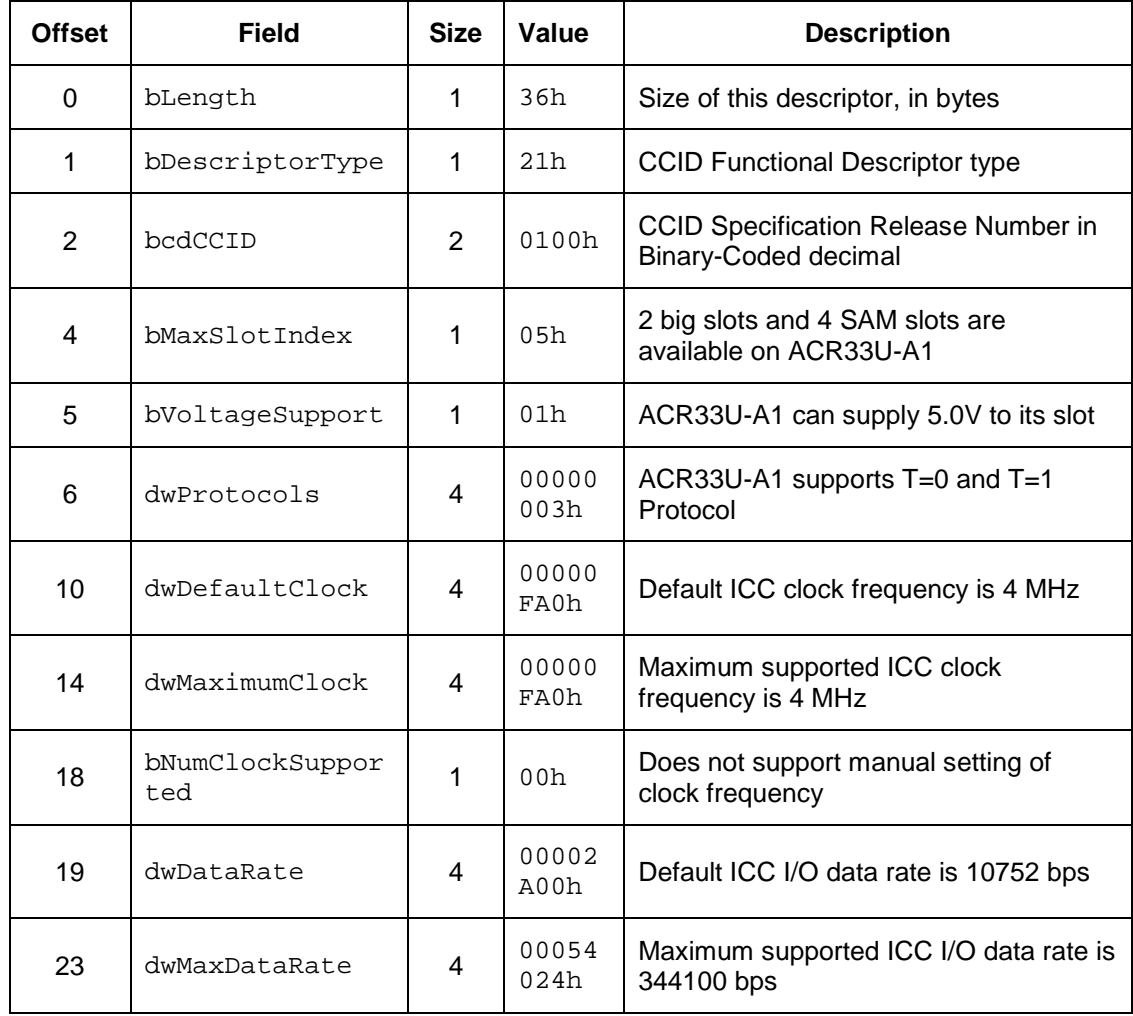

The supported CCID features by ACR33 are indicated in its Class Descriptor:

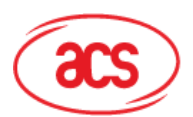

# Advanced Card Systems Ltd.<br>Card & Reader Technologies

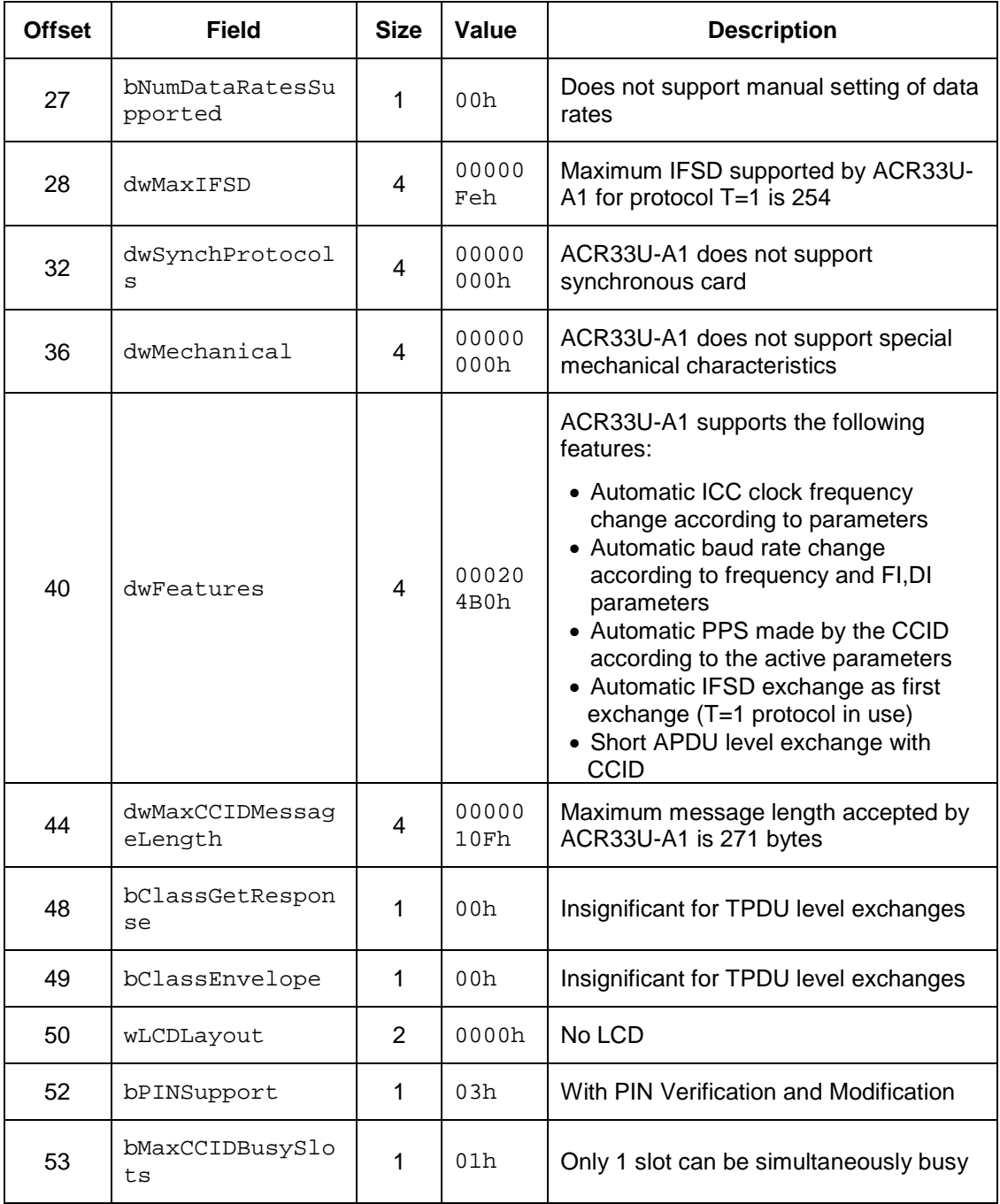

Page 10 of 56

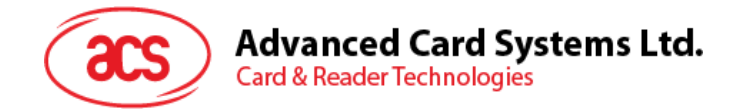

# <span id="page-10-0"></span>**8.0.Commands**

#### <span id="page-10-1"></span>**8.1. CCID Command Pipe Bulk-OUT Messages**

ACR33U-A1 SmartDuo shall follow the CCID Bulk-OUT Messages as specified in CCID section 4. In addition, this specification defines some extended commands for operating additional features. This section lists the CCID Bulk-OUT Messages to be supported by ACR33U-A1 SmartDuo.

#### <span id="page-10-2"></span>**8.1.1. PC\_to\_RDR\_IccPowerOn**

Activate the card slot and return ATR from the card.

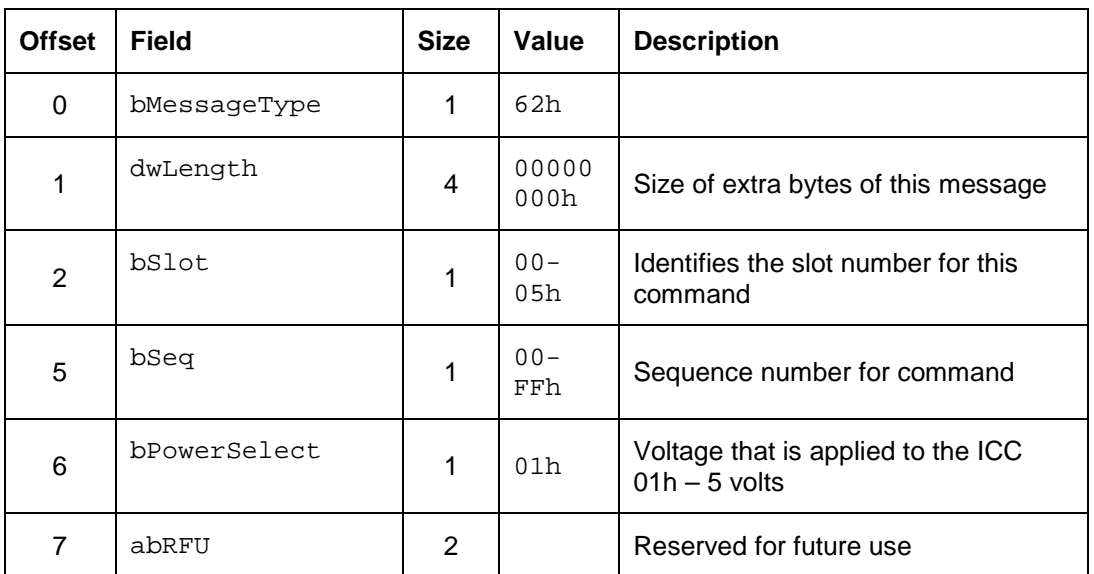

The response to this command message is the RDR\_to\_PC\_DataBlock response message and the data returned is the Answer To Reset (ATR) data.

#### <span id="page-10-3"></span>**8.1.2. PC\_to\_RDR\_IccPowerOff**

Deactivate the card slot.

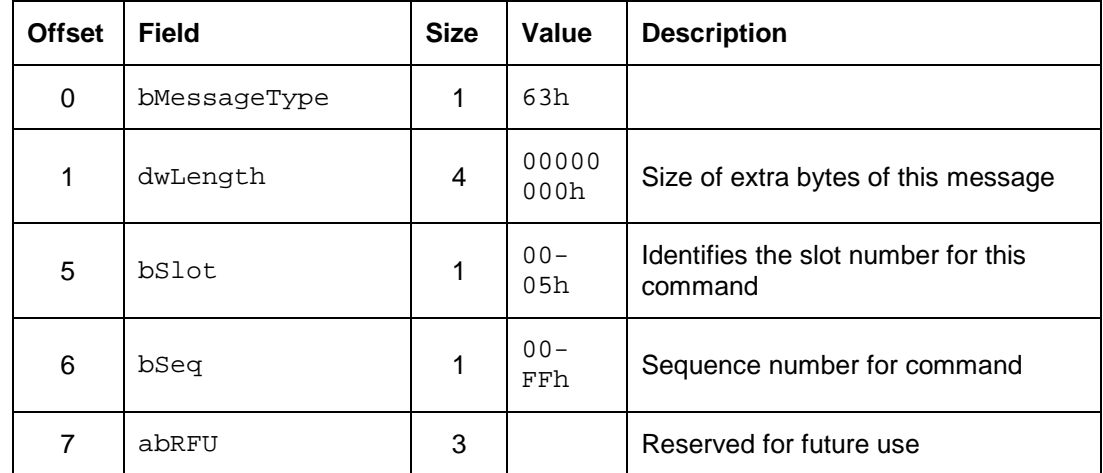

The response to this message is the RDR\_to\_PC\_SlotStatus message.

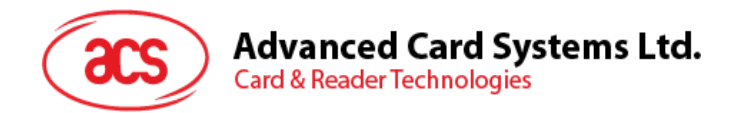

#### <span id="page-11-0"></span>**8.1.3. PC\_to\_RDR\_GetSlotStatus**

Get current status of the slot.

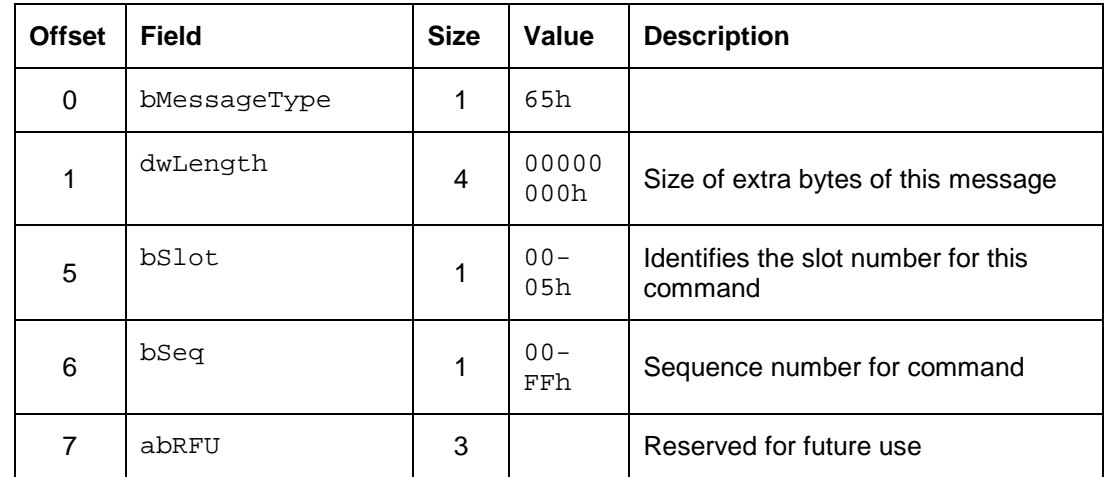

The response to this message is the RDR\_to\_PC\_SlotStatus message.

#### <span id="page-11-1"></span>**8.1.4. PC\_to\_RDR\_XfrBlock**

Transfer data block to the ICC.

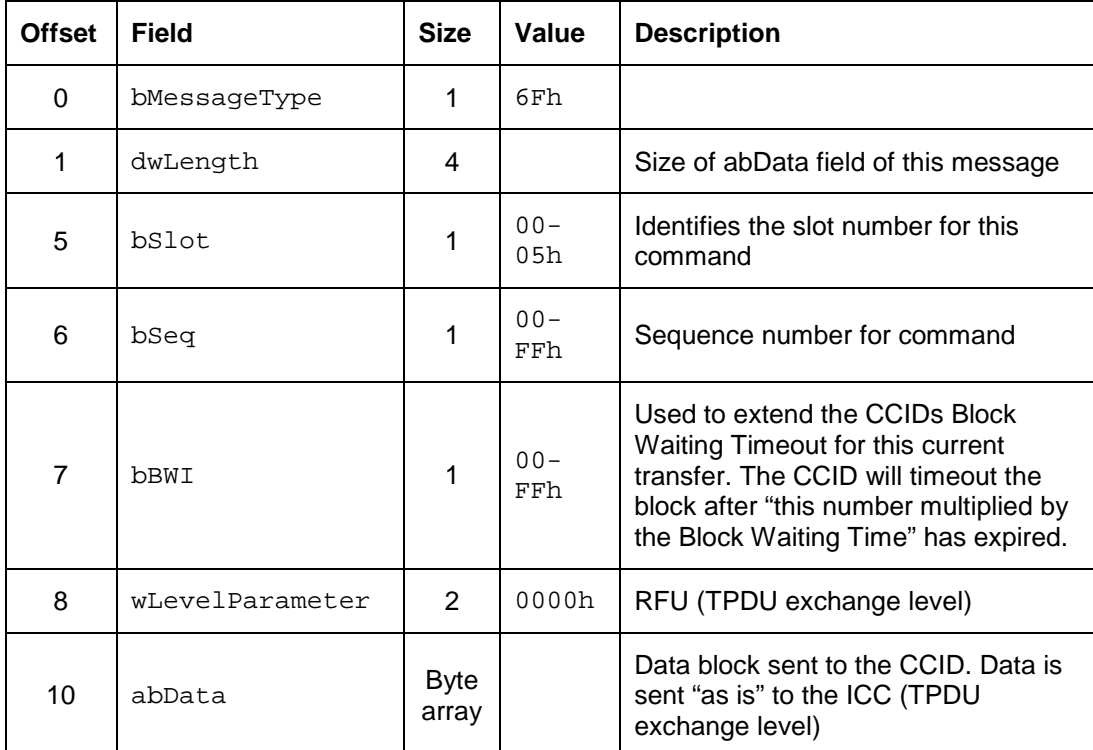

The response to this message is the RDR\_to\_PC\_DataBlock message.

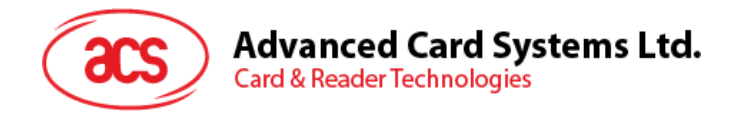

#### <span id="page-12-0"></span>**8.1.5. PC\_to\_RDR\_GetParameters**

Get slot parameters.

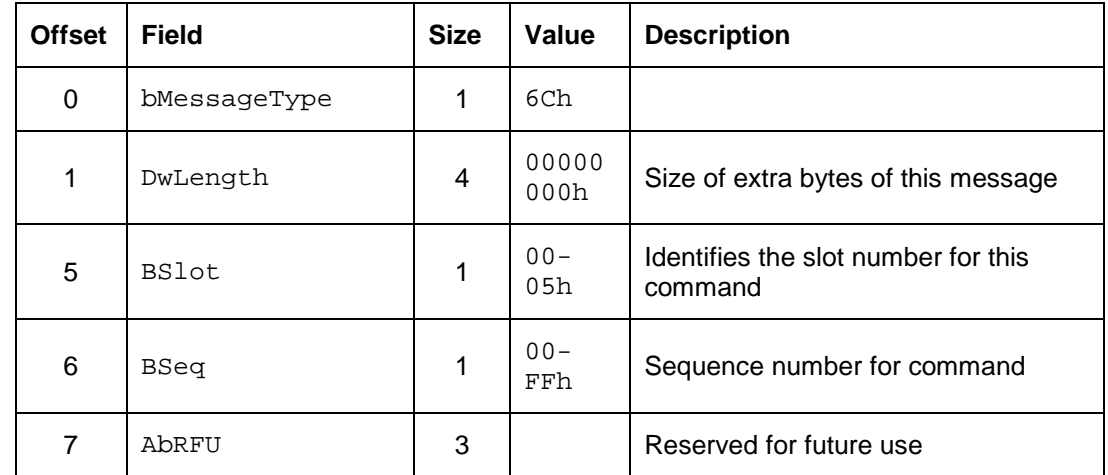

The response to this message is the RDR\_to\_PC\_Parameters message.

#### <span id="page-12-1"></span>**8.1.6. PC\_to\_RDR\_ResetParameters**

Reset slot parameters to default value.

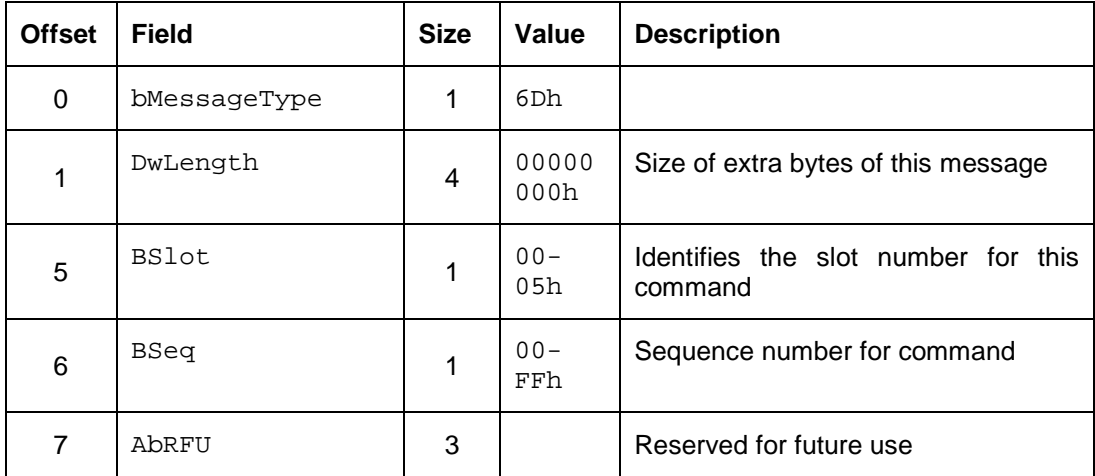

The response to this message is the RDR\_to\_PC\_Parameters message.

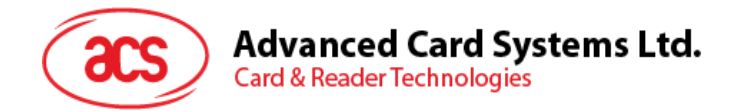

#### <span id="page-13-0"></span>**8.1.7. PC\_to\_RDR\_SetParameters**

Set slot parameters.

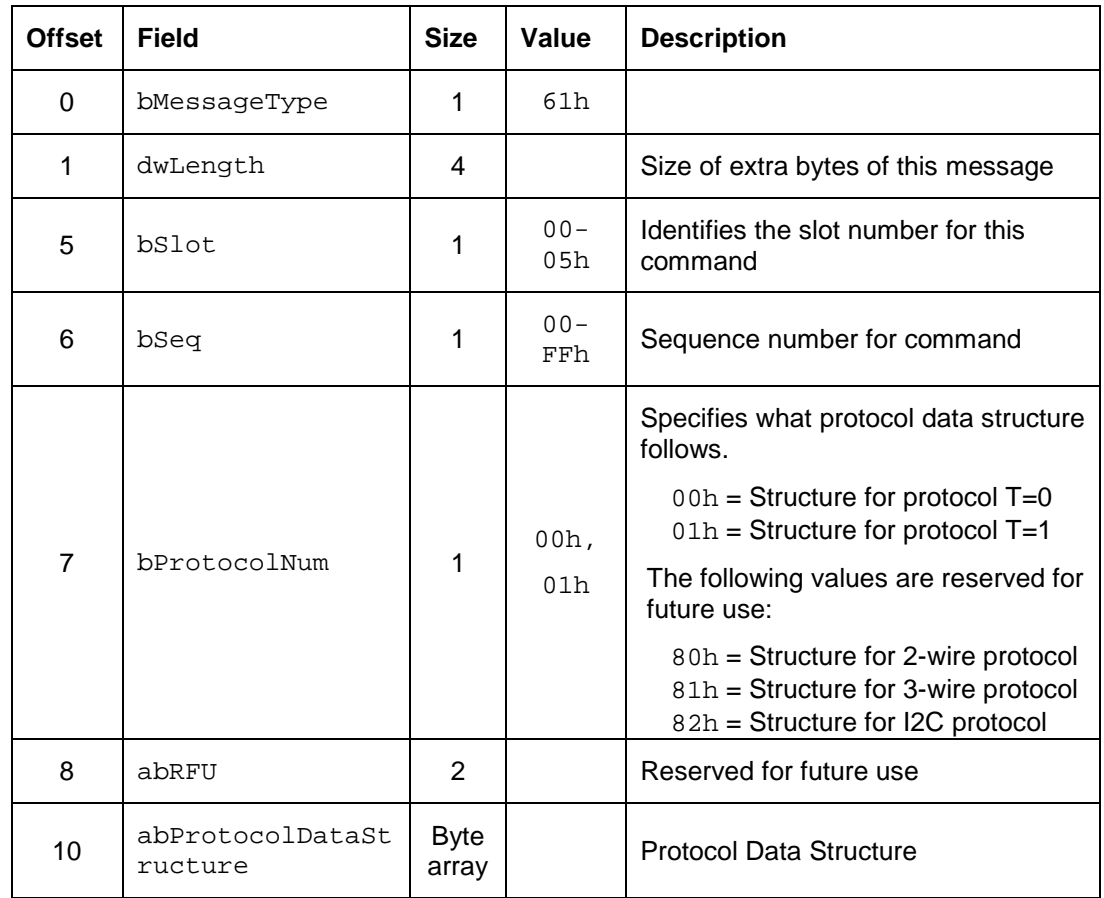

Protocol Data Structure for Protocol T=0 (dwLength=00000005h)

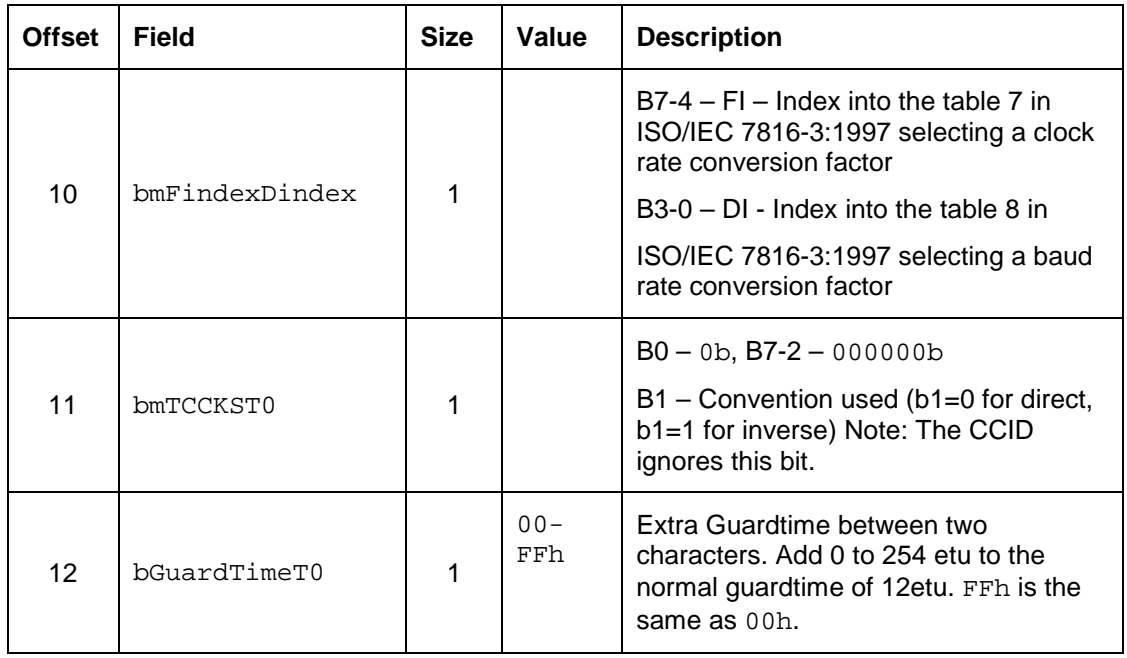

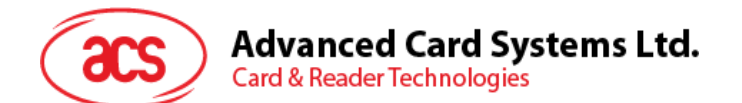

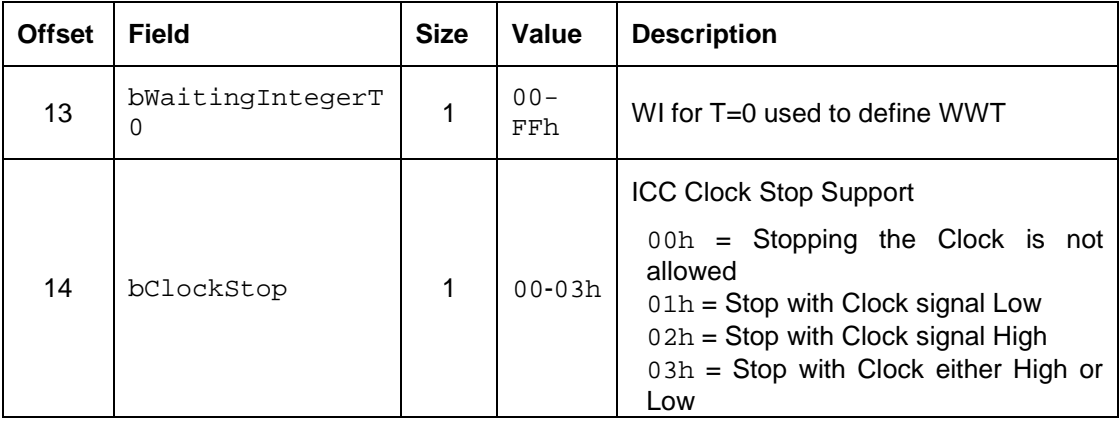

#### Protocol Data Structure for Protocol T=1 (dwLength=00000007h)

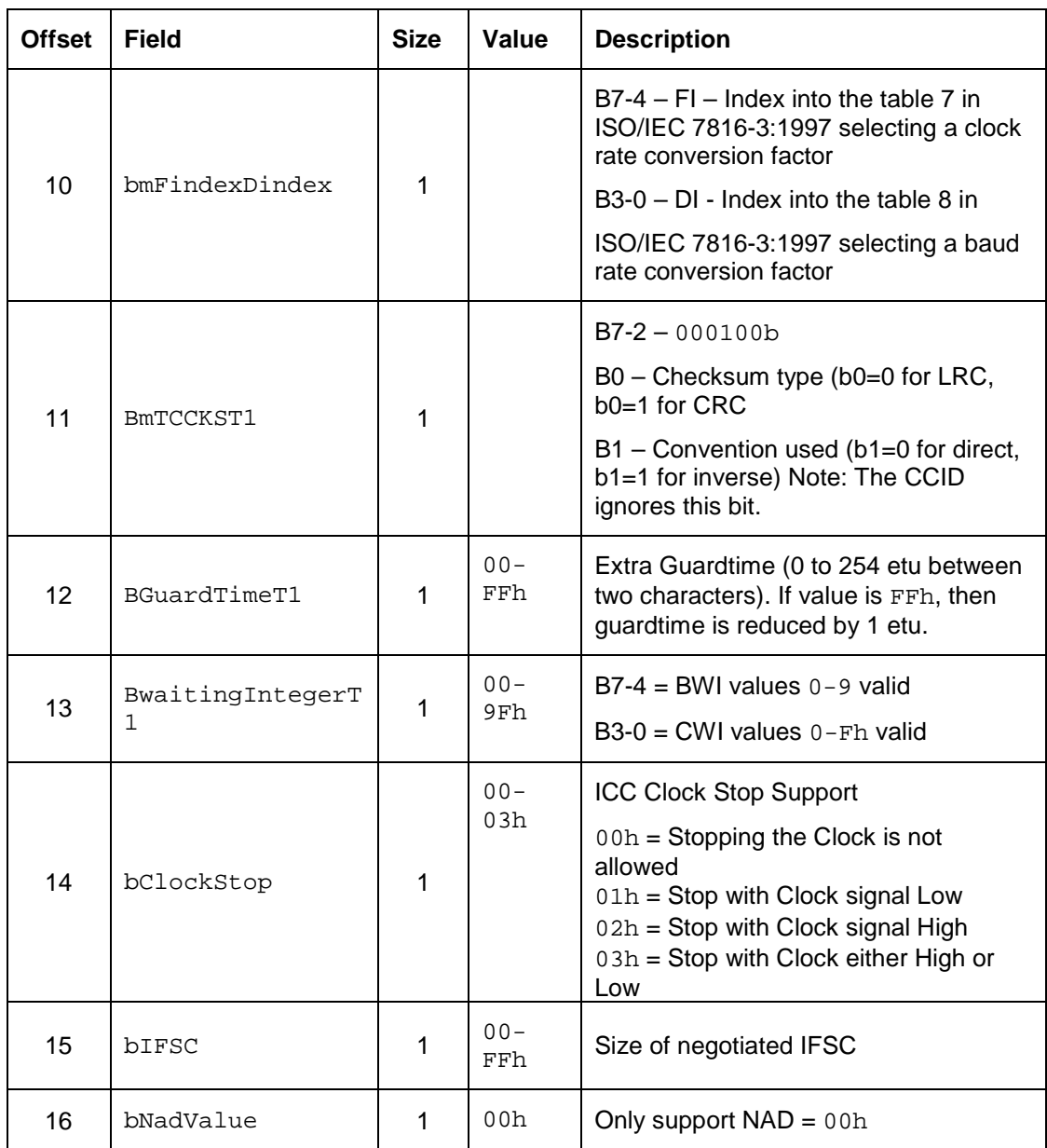

The response to this message is the RDR\_to\_PC\_Parameters message.

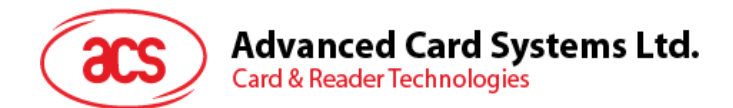

#### <span id="page-15-0"></span>**8.1.8. PC\_to\_RDR\_Escape**

Define and access extended features.

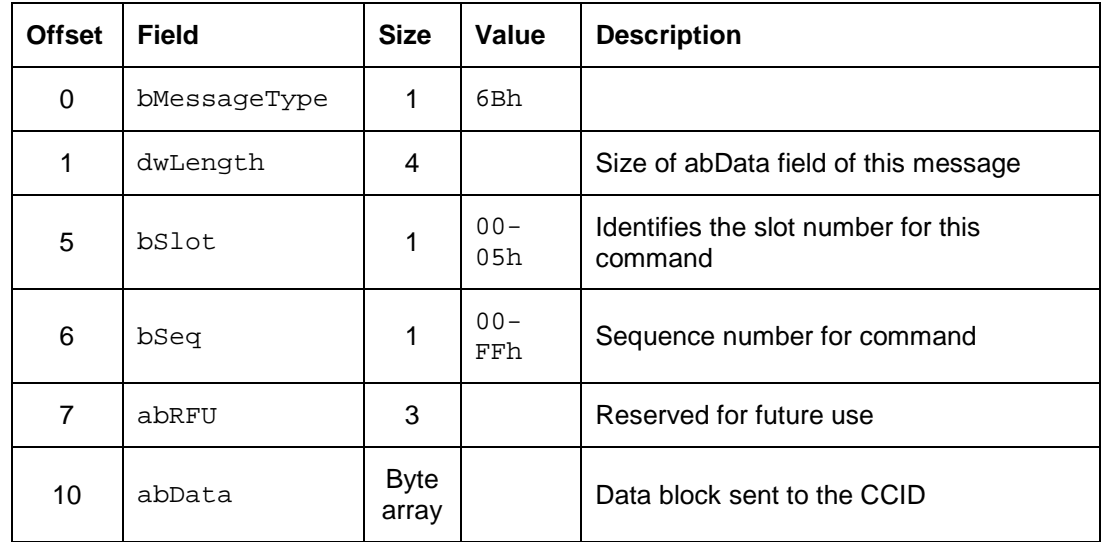

LED

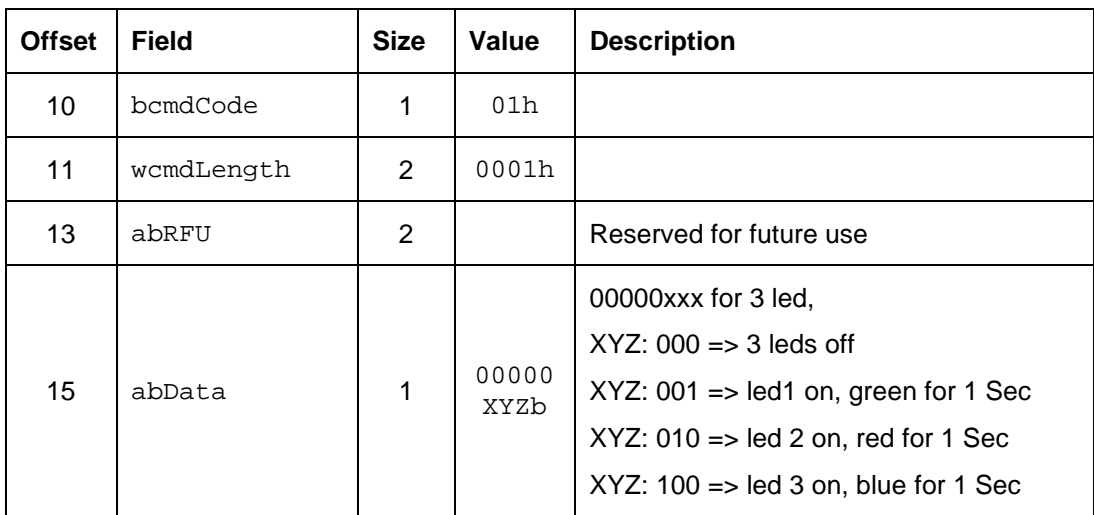

Page 16 of 56

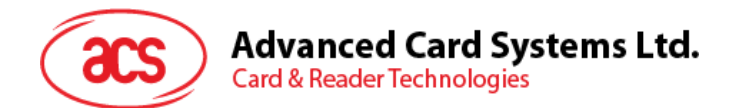

#### BUZZER

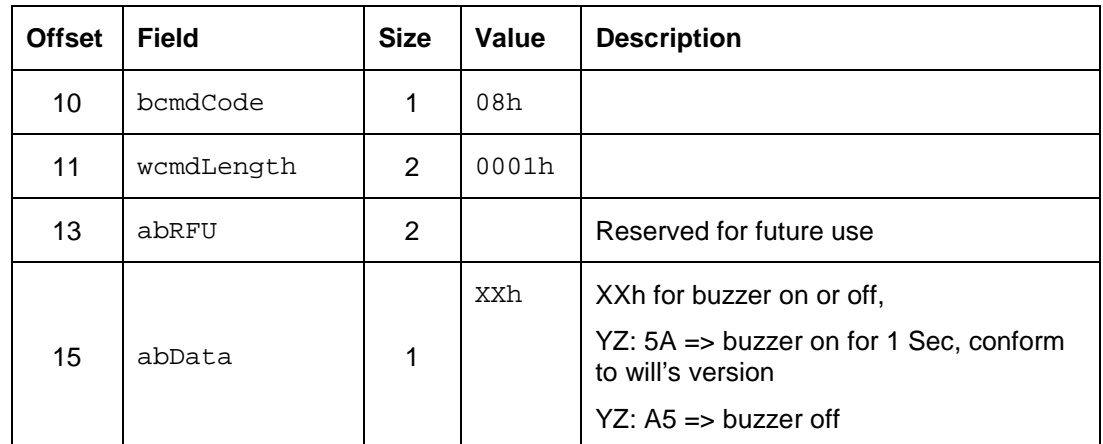

Get Firmware Version

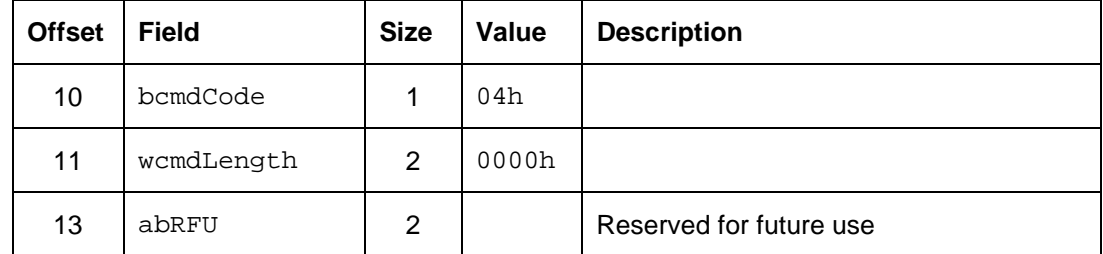

<span id="page-16-0"></span>The response to this command message is the RDR\_to\_PC\_Escape response message.

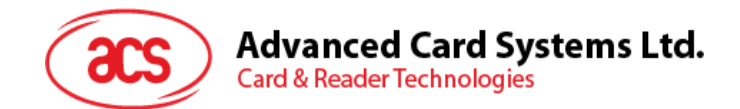

#### **8.2. CCID Bulk-IN Messages**

The Bulk-IN messages are used in response to the Bulk-OUT messages. ACR33U-A1 SmartDuo shall follow the CCID Bulk-IN Messages as specified in CCID section 4. This section lists the CCID Bulk-IN Messages to be supported by ACR33U-A1 SmartDuo.

**Note:** The values of bSlot and bSeq are the same as Bulk-out message.

#### <span id="page-17-0"></span>**8.2.1. RDR\_to\_PC\_DataBlock**

This message is sent by ACR33U-A1 SmartDuo in response to the command message:

PC\_to\_RDR\_IccPowerOn and PC\_to\_RDR\_XfrBlock.

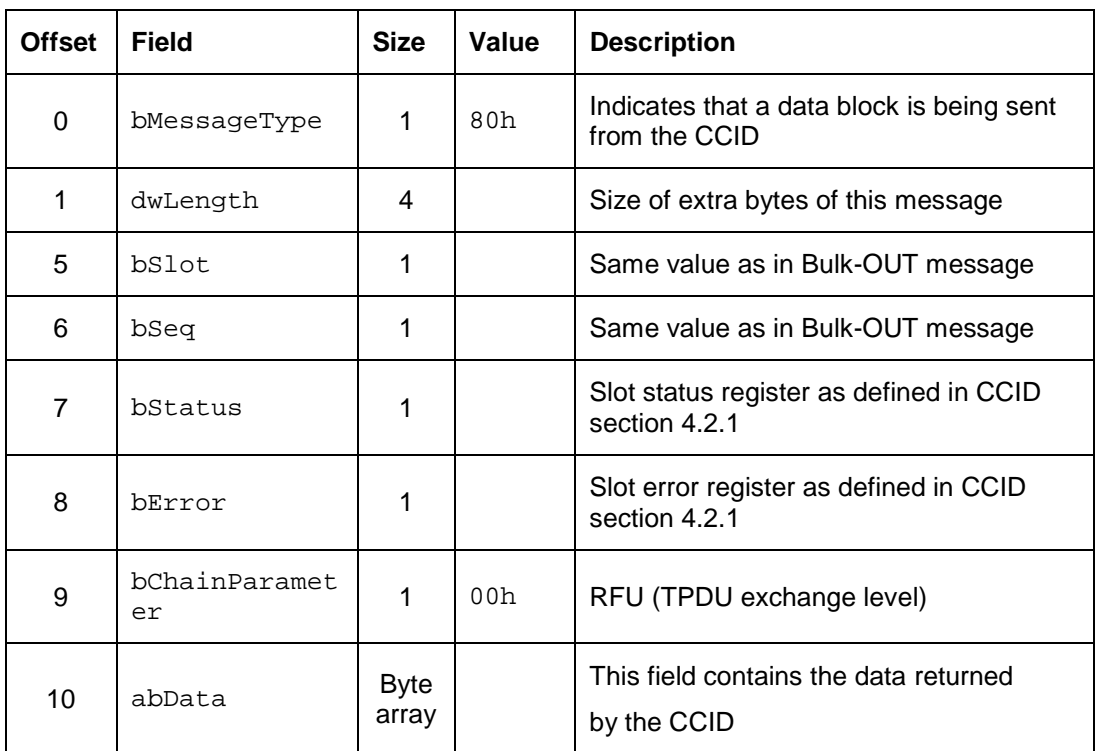

#### <span id="page-17-1"></span>**8.2.2. RDR\_to\_PC\_SlotStatus**

This message is sent by ACR33U-A1 SmartDuo in response to PC\_to\_RDR\_IccPowerOff, PC\_to\_RDR\_GetSlotStatus, PC\_to\_RDR\_Abort messages and Class specific ABORT request.

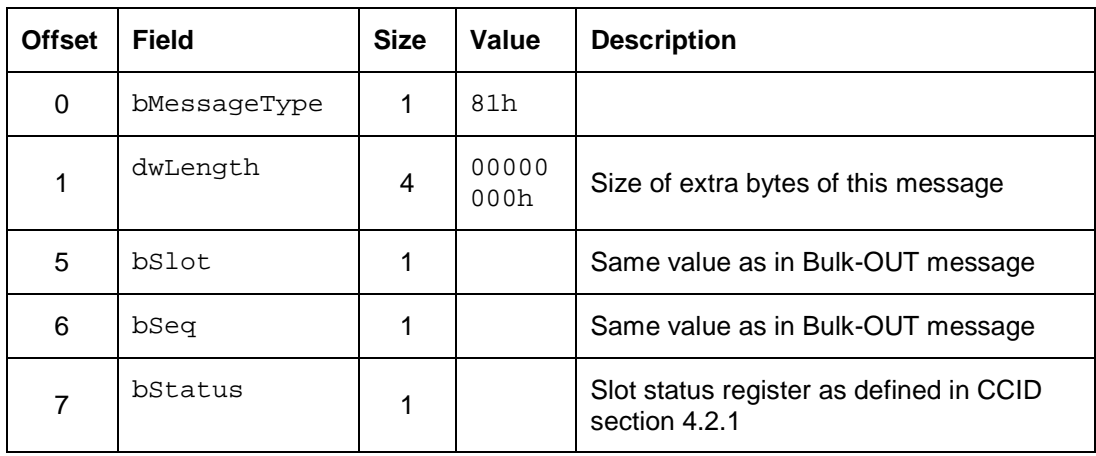

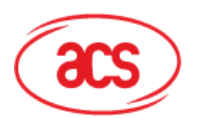

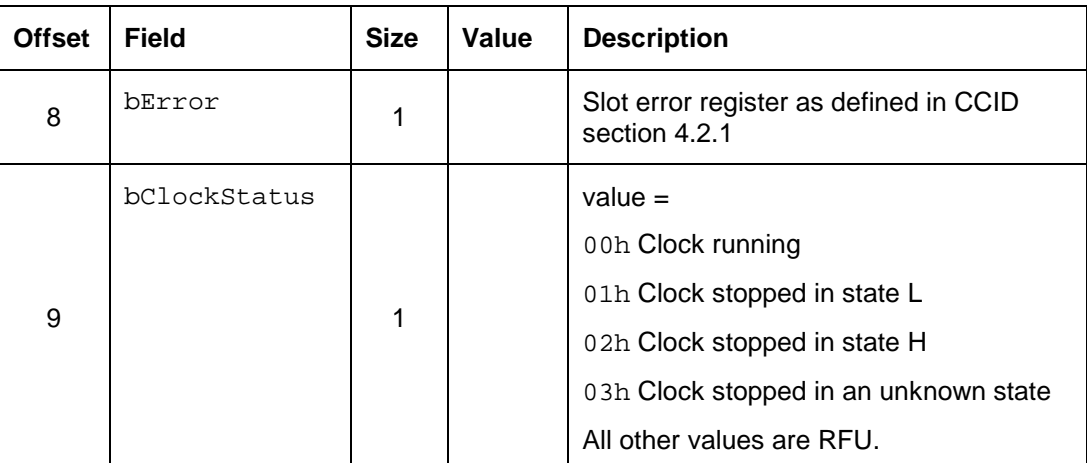

#### <span id="page-18-0"></span>**8.2.3. RDR\_to\_PC\_Parameters**

This message is sent by ACR33U-A1 SmartDuo in response to PC\_to\_RDR\_GetParameters, PC\_to\_RDR\_ResetParameters and PC\_to\_RDR\_SetParameters messages.

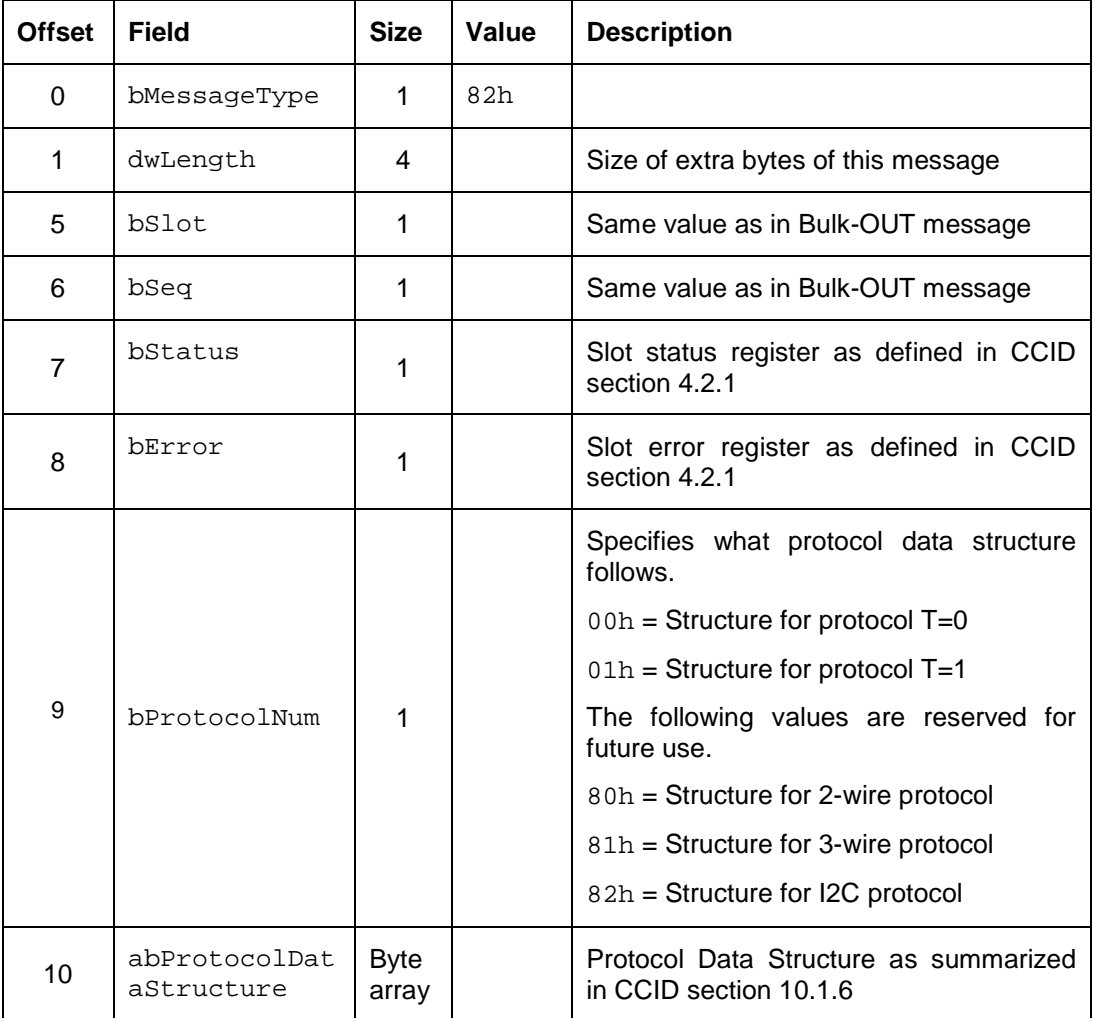

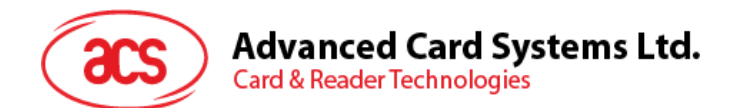

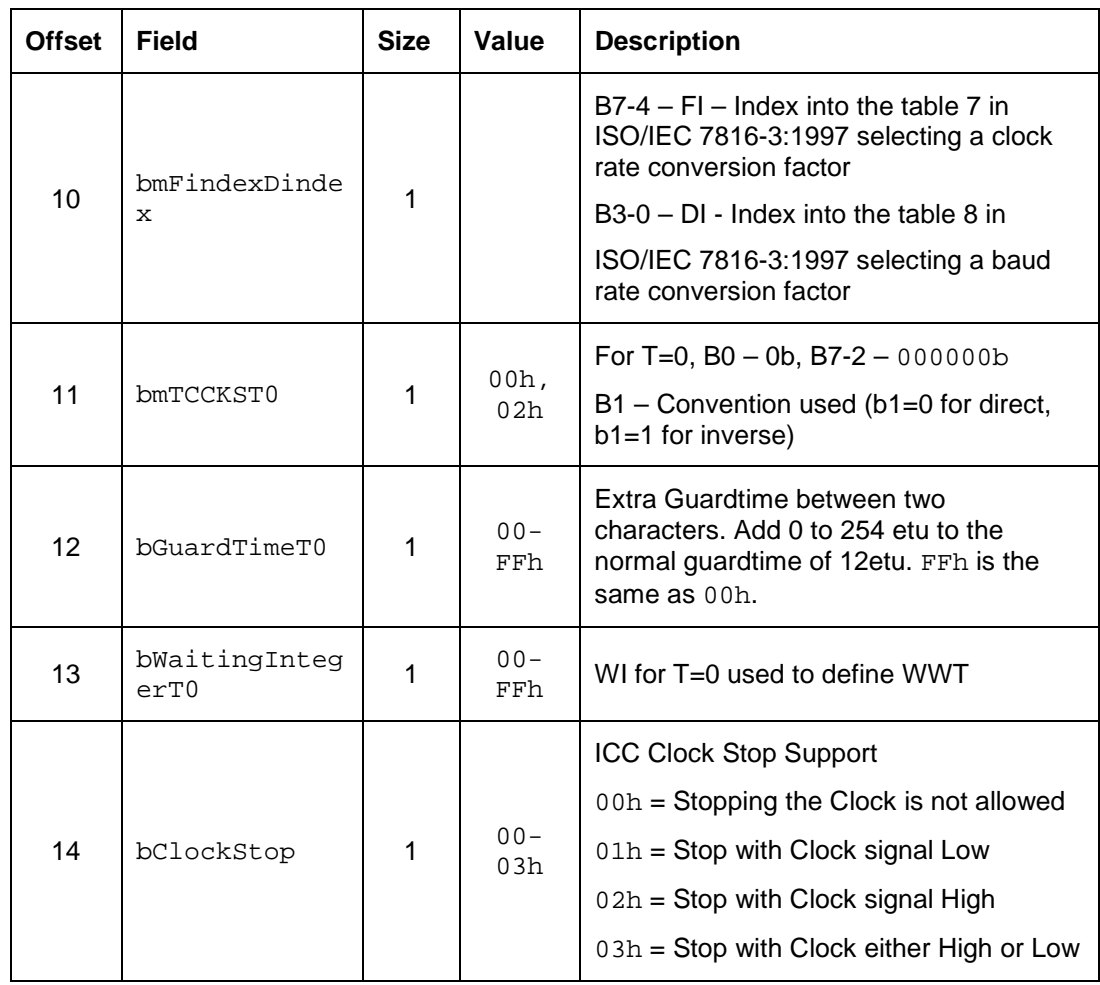

Protocol Data Structure for Protocol T=0 (bProtocolNum=0, dwLength=00000005h)

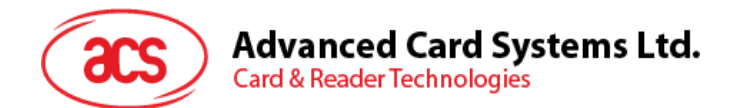

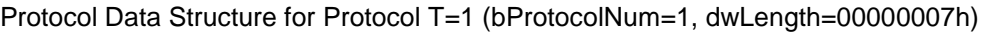

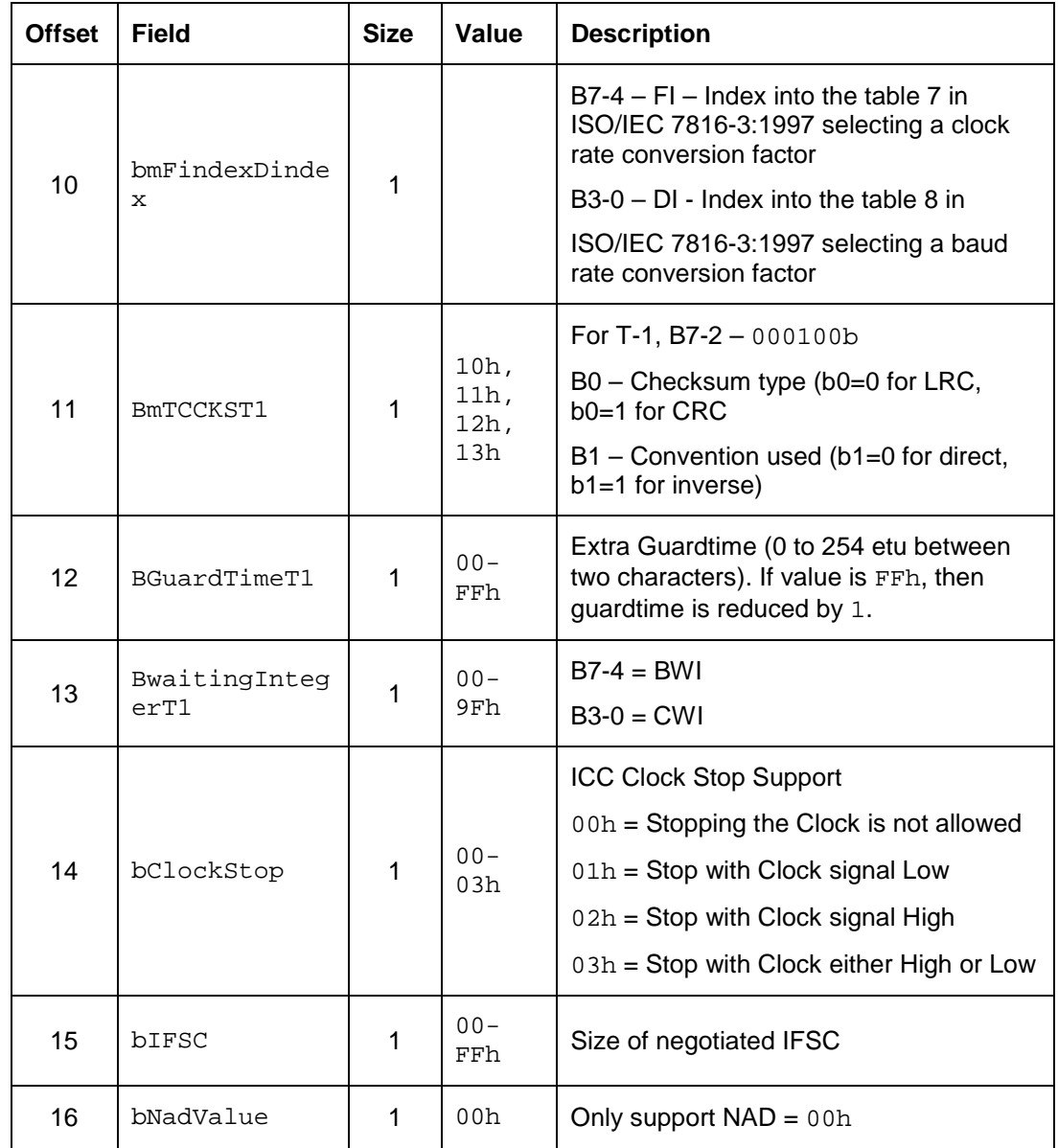

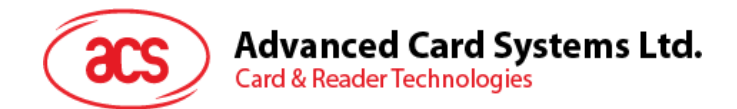

#### <span id="page-21-0"></span>**8.2.4. Memory Card Access via PC\_to\_RDR\_XfrBlock**

Memory cards can be accessed via PC\_to\_RDR\_XfrBlock command. All memory card functions are mapped into pseudo-APDUs.

#### <span id="page-21-1"></span>**8.2.5. Memory Card – 1, 2, 4, 8, 16 kbit I2C card**

#### **8.2.5.1. SELECT\_CARD\_TYPE**

This command powers down and up the selected card inserted in the card reader and performs a card reset.

**NOTE**: This command can only be used after the logical smart card reader communication has been established using the SCardConnect( ) API. For details of ScardConnect( ) API, please refer to PC/SC specifications.

*Command format (abData field in the PC\_to\_RDR\_XfrBlock)*

|            |            |                 | Pseudo-APDU     |                 |                 |
|------------|------------|-----------------|-----------------|-----------------|-----------------|
| <b>CLA</b> | <b>INS</b> | P1              | P <sub>2</sub>  | Lc              | Card Type       |
| FFH        | $A4$ н     | 00 <sub>H</sub> | 00 <sub>H</sub> | 01 <sub>H</sub> | 01 <sub>H</sub> |

*Response data format (abData field in the RDR\_to\_PC\_DataBlock)*

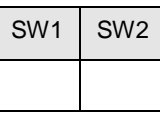

**SW1, SW2** = 90  $H$  00  $H$  if no error

Page 22 of 56

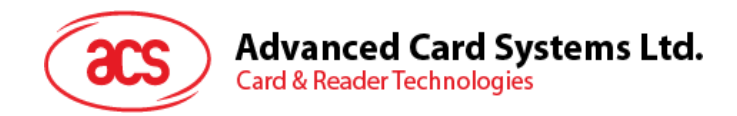

#### **8.2.5.2. SELECT\_PAGE\_SIZE**

This command will choose the page size to read the smart card. The default value is 8-byte page write. It will reset to default value whenever the card is removed or the reader is powered down.

*Command format (abData field in the PC\_to\_RDR\_XfrBlock)*

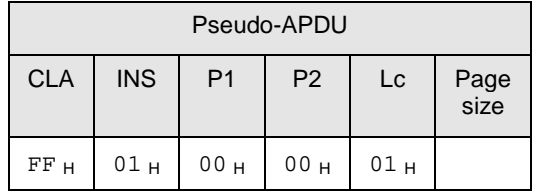

**Page size**  $= 03_H$  for 8-byte page write

 $= 04$  H for 16-byte page write

 $= 05$  H for 32-byte page write

 $= 06$  H for 64-byte page write

 $= 07$  H for 128-byte page write

*Response data format (abData field in the RDR\_to\_PC\_DataBlock)*

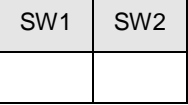

**SW1, SW2** = 90  $_H$  00  $_H$  if no error

#### **8.2.5.3. READ\_MEMORY\_CARD**

*Command format (abData field in the PC\_to\_RDR\_XfrBlock)*

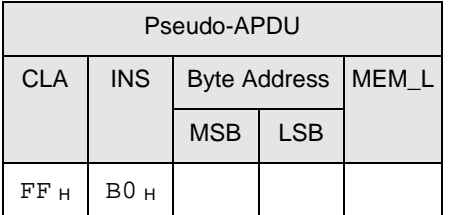

**Byte Address** Memory address location of the memory card.

**MEM\_L** Length of data to be read from the memory card.

Page 23 of 56

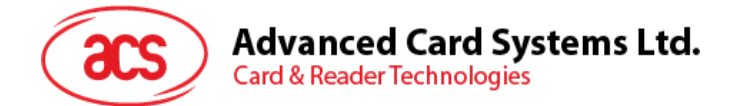

*Response data format (abData field in the RDR\_to\_PC\_DataBlock)*

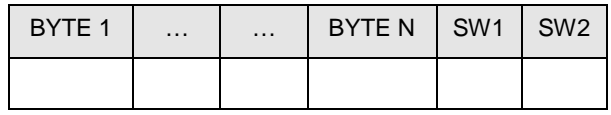

**BYTE x** Data read from memory card

**SW1, SW2** =  $90<sub>H</sub> 00<sub>H</sub>$  if no error

#### **8.2.5.4. WRITE\_MEMORY\_CARD**

*Command format (abData field in the PC\_to\_RDR\_XfrBlock)*

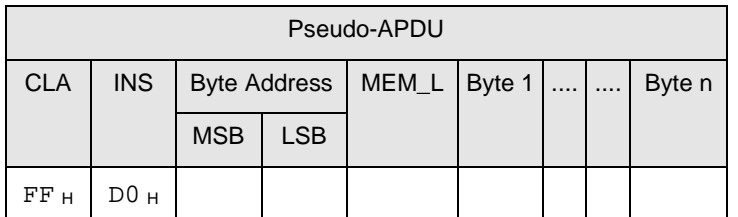

**Byte Address** Memory address location of the memory card.

**MEM\_L** Length of data to be written to the memory card.

**Byte x** Data to be written to the memory card.

*Response data format (abData field in the RDR\_to\_PC\_DataBlock)*

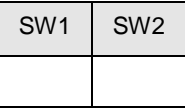

**SW1, SW2** =  $90<sub>H</sub> 00<sub>H</sub>$  if no error

Page 24 of 56

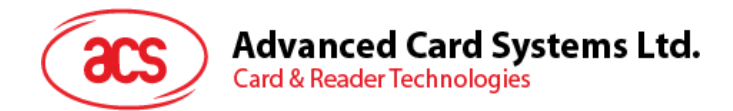

#### <span id="page-24-0"></span>**8.2.6. RDR\_to\_PC\_Escape**

This message is sent by ACR33U-A1 SmartDuo in response to PC\_to\_RDR\_Escape messages.

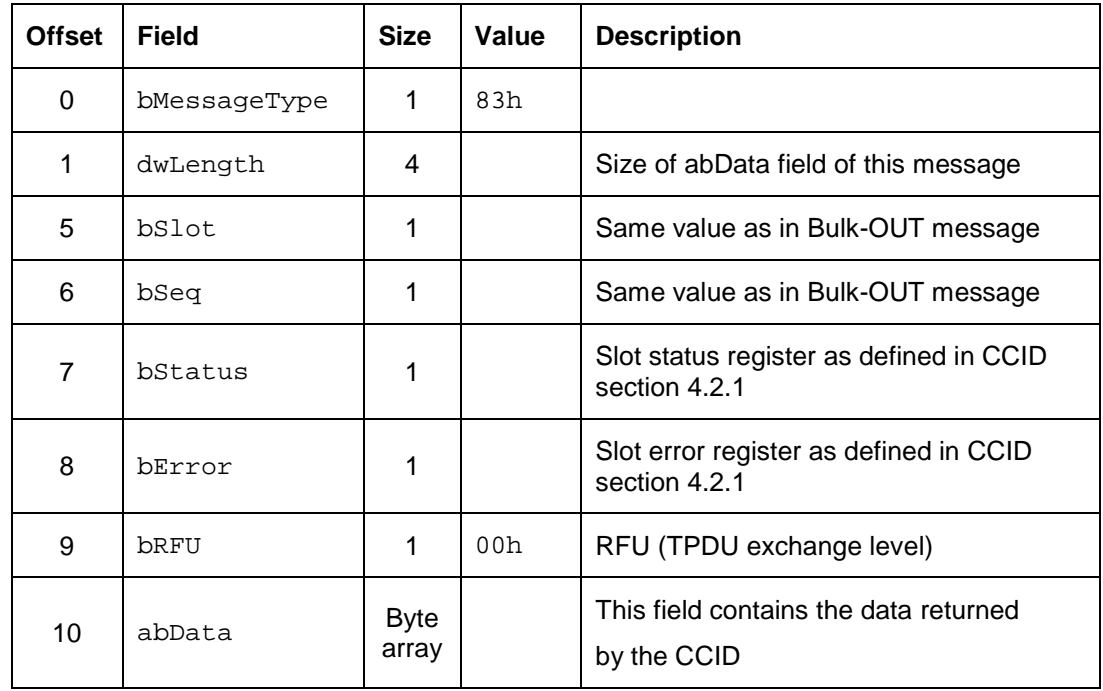

LED

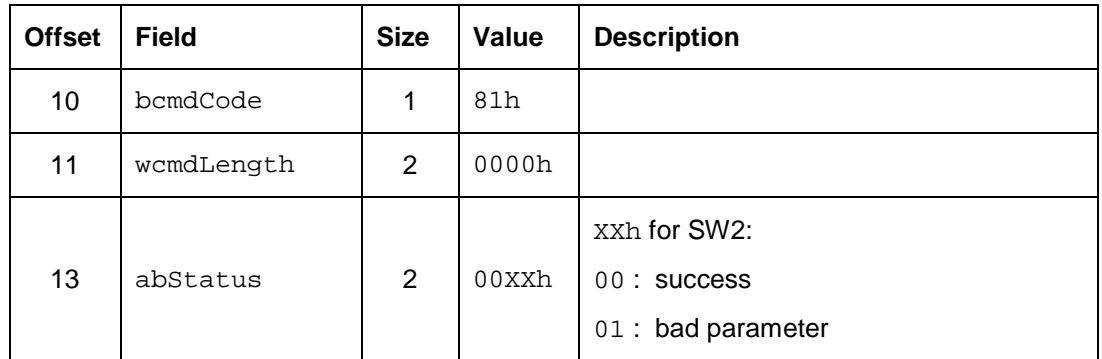

#### BUZZER

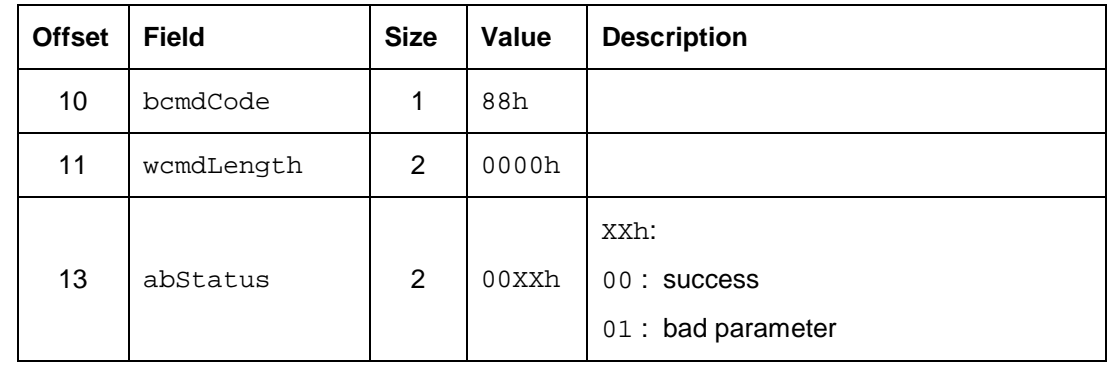

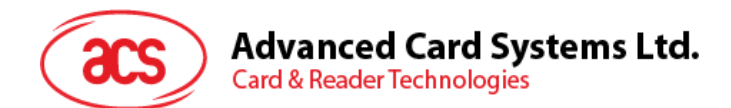

Get Firmware Version

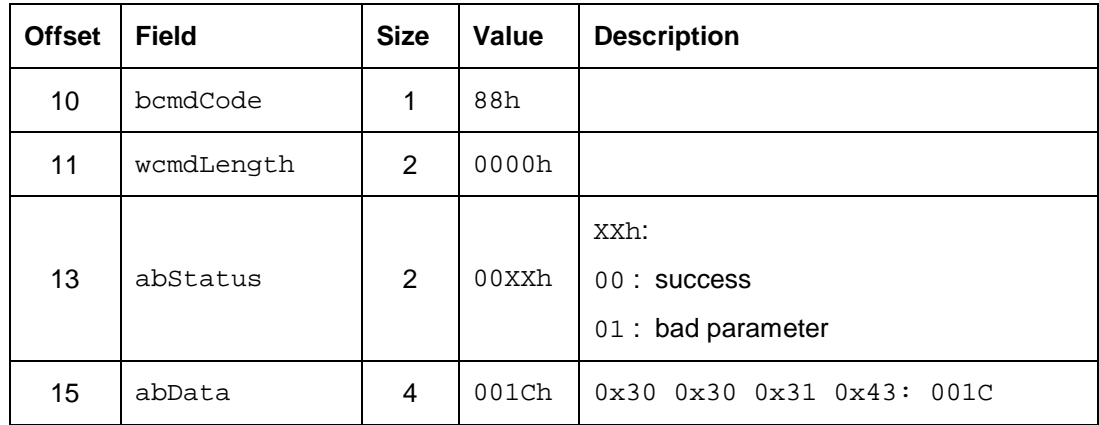

#### <span id="page-25-0"></span>**8.2.7. Memory Card – 32, 64, 128, 256, 512, 1024 kbit I2C card**

#### **8.2.7.1. SELECT\_CARD\_TYPE**

This command powers down and up the selected card inserted in the card reader and performs a card reset.

**Note:** This command can only be used after the logical smart card reader communication has been established using the SCardConnect( ) API. For details of ScardConnect( ) API, please refer to PC/SC specifications.

*Command format (abData field in the PC\_to\_RDR\_XfrBlock)*

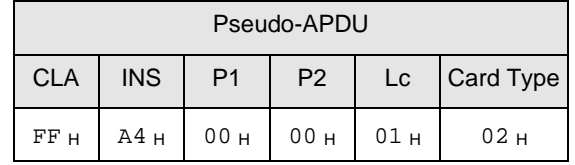

*Response data format (abData field in the RDR\_to\_PC\_DataBlock)*

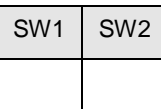

**SW1, SW2** =  $90 + 00 +$  if no error

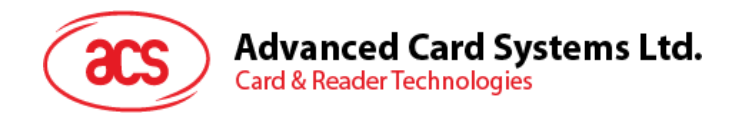

#### **8.2.7.2. SELECT\_PAGE\_SIZE**

This command will choose the page size to read the smart card. The default value is 8-byte page write. It will reset to default value whenever the card is removed or the reader is powered off.

*Command format (abData field in the PC\_to\_RDR\_XfrBlock)*

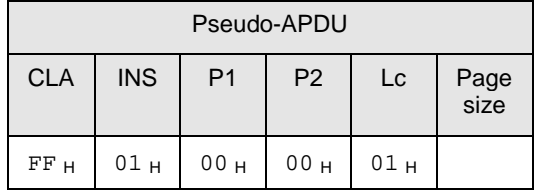

**Data** TPDU to be sent to the card

**Page size**  $= 03_H$  for 8-byte page write

 $= 04$  H for 16-byte page write

 $= 05$  H for 32-byte page write

 $= 06$  H for 64-byte page write

 $= 07$  H for 128-byte page write

*Response data format (abData field in the RDR\_to\_PC\_DataBlock)*

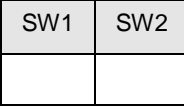

**SW1, SW2** =  $90 + 00 +$  if no error

#### **8.2.7.3. READ\_MEMORY\_CARD**

*Command format (abData field in the PC\_to\_RDR\_XfrBlock)*

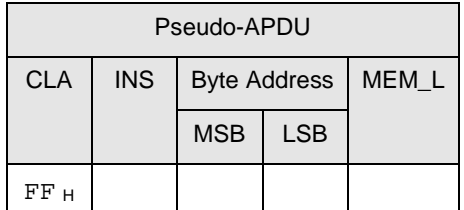

**INS**  $=$  B<sub>0</sub>  $_{\text{H}}$  for 32,64,128,256,512kbit iic card

= 1011 000 $*$  b for 1024kbit iic card, where  $*$  is the MSB of the 17 bit addressing

**Byte Address** Memory address location of the memory card.

**MEM L** Length of data to be read from the memory card.

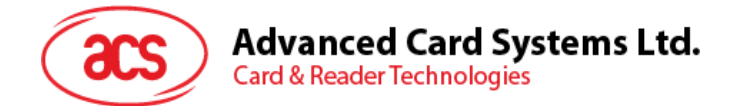

*Response data format (abData field in the RDR\_to\_PC\_DataBlock)*

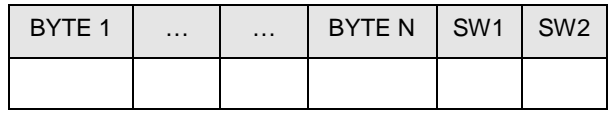

**BYTE x** Data read from memory card

**SW1, SW2** =  $90<sub>H</sub> 00<sub>H</sub>$  if no error

#### **8.2.7.4. WRITE\_MEMORY\_CARD**

*Command format (abData field in the PC\_to\_RDR\_XfrBlock)*

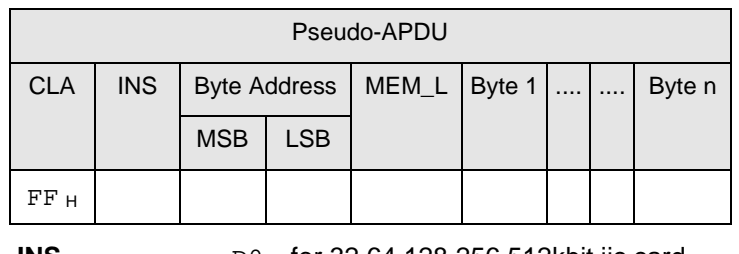

**INS**  $=$  D<sub>H</sub> for 32,64,128,256,512kbit iic card

 $=$  1101 000\* b for 1024kbit iic card, where \* is the MSB of the 17 bit addressing

**Byte Address** Memory address location of the memory card.

**MEM\_L** Length of data to be written to the memory card.

**Byte x** Data to be written to the memory card.

*Response data format (abData field in the RDR\_to\_PC\_DataBlock)*

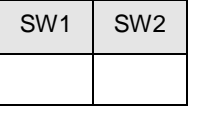

**SW1, SW2** = 90  $_H$  00  $_H$  if no error

Page 28 of 56

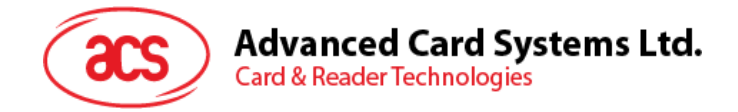

#### <span id="page-28-0"></span>**8.2.8. Memory Card – ATMEL AT88SC153**

#### **8.2.8.1. SELECT\_CARD\_TYPE**

This command powers down and up the selected card inserted in the card reader and performs a card reset. It will also select the page size to be 8-byte page write.

**Note:** This command can only be used after the logical smart card reader communication has been established using the SCardConnect( ) API. For details of ScardConnect( ) API, please refer to PC/SC specifications.

*Command format (abData field in the PC\_to\_RDR\_XfrBlock)*

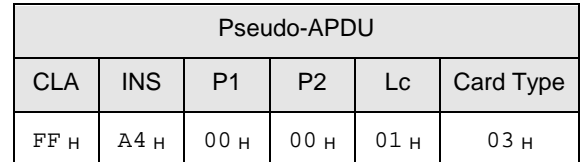

*Response data format (abData field in the RDR\_to\_PC\_DataBlock)*

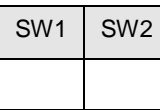

**SW1, SW2** = 90  $_H$  00  $_H$  if no error

#### **8.2.8.2. READ\_MEMORY\_CARD**

*Command format (abData field in the PC\_to\_RDR\_XfrBlock)*

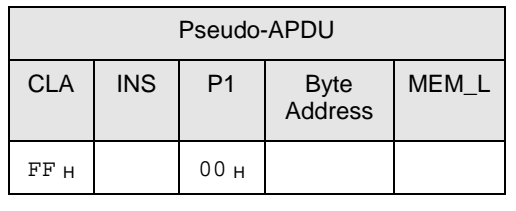

**INS**  $=$  B<sub>0</sub> H for reading zone 00 b

- $=$  B1  $_H$  for reading zone 01  $_B$
- $=$  B<sub>2</sub> H for reading zone 10 <sub>b</sub>
- $=$  B<sub>3</sub>  $_{\text{H}}$  for reading zone 11 <sub>b</sub>
- $=$  B4  $_H$  for reading fuse

**Byte Address** Memory address location of the memory card.

**MEM L** Length of data to be read from the memory card.

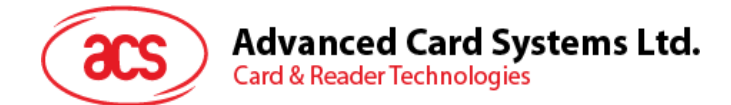

*Response data format (abData field in the RDR\_to\_PC\_DataBlock)*

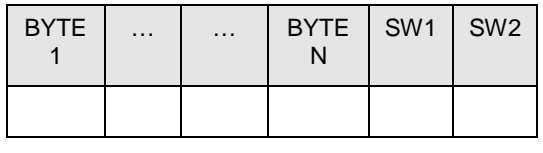

**BYTE x** Data read from memory card

**SW1, SW2** = 90  $_H$  00  $_H$  if no error

#### **8.2.8.3. WRITE\_MEMORY\_CARD**

*Command format (abData field in the PC\_to\_RDR\_XfrBlock)*

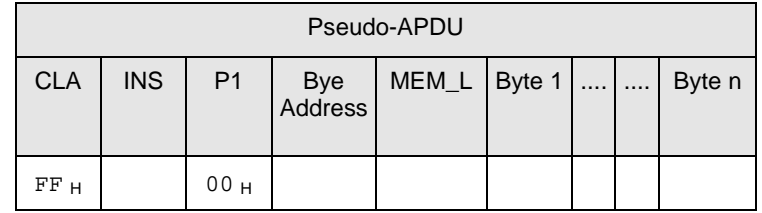

**INS**  $=$  D<sub>0</sub>  $_H$  for writing zone 00  $_B$ 

- $=$  D1  $_H$  for writing zone 01  $_B$
- $=$  D<sub>2</sub>  $_{\text{H}}$  for writing zone 10 <sub>b</sub>
- $=$  D3  $_H$  for writing zone 11  $_B$
- $=$  D4  $_H$  for writing fuse

**Byte Address** Memory address location of the memory card.

**MEM\_L** Length of data to be written to the memory card.

**MEM\_D** Data to be written to the memory card.

*Response data format (abData field in the RDR\_to\_PC\_DataBlock)*

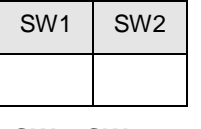

**SW1, SW2** =  $90<sub>H</sub> 00<sub>H</sub>$  if no error

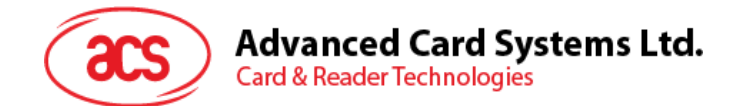

#### **8.2.8.4. VERIFY\_PASSWORD**

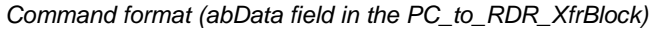

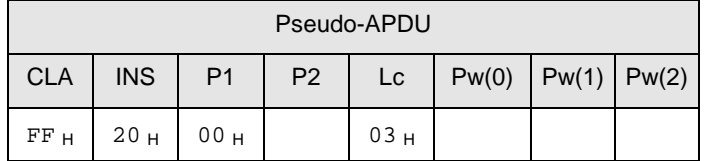

**Pw(0),Pw(1),Pw(2)** Passwords to be sent to memory card.

**P2**  $= 0000 00$   $[0]$ 

where the two bits "rp" indicate the password to compare

r = 0: Write password,

r = 1: Read password,

p = Password set number,

 $rp = 01$  for the secure code.

*Response data format (abData field in the RDR\_to\_PC\_DataBlock)*

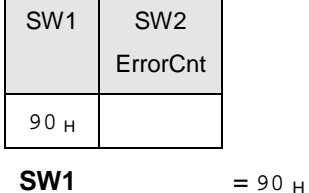

**SW2 (ErrorCnt)** = Error Counter.  $FF_H$  indicates the verification is correct.  $00_H$  indicates the password is locked (exceeded the maximum number of retries). Other values indicate the current verification has failed.

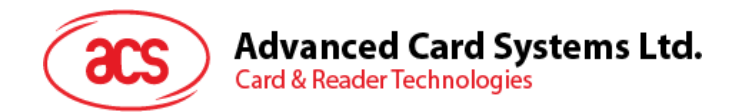

#### **8.2.8.5. INITIALIZE\_AUTHENTICATION**

*Command format (abData field in the PC\_to\_RDR\_XfrBlock)*

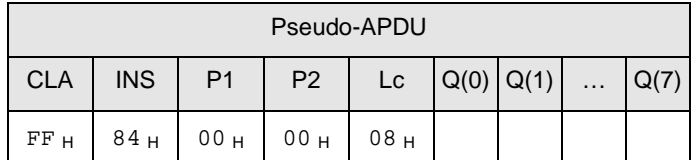

**Q(0),Q(1)…Q(7)** Host random number, 8 bytes.

*Response data format (abData field in the RDR\_to\_PC\_DataBlock)*

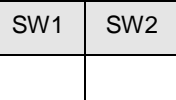

**SW1, SW2** =  $90<sub>H</sub> 00<sub>H</sub>$  if no error

#### **8.2.8.6. VERIFY\_AUTHENTICATION**

*Command format (abData field in the PC\_to\_RDR\_XfrBlock)*

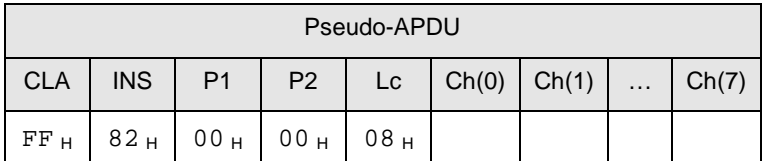

**Ch(0),Ch(1)…Ch(7)** Host challenge, 8 bytes.

*Response data format (abData field in the RDR\_to\_PC\_DataBlock)*

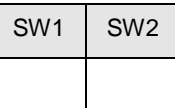

**SW1, SW2** = 90  $_H$  00  $_H$  if no error

Page 32 of 56

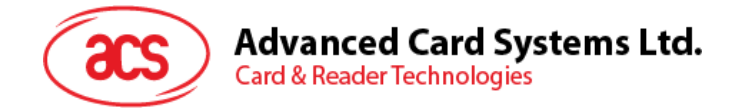

#### <span id="page-32-0"></span>**8.2.9. Memory Card – ATMEL AT88SC1608**

#### **8.2.9.1. SELECT\_CARD\_TYPE**

This command powers down and up the selected card inserted in the card reader and performs a card reset. It will also select the page size to be 16-byte page write.

**Note:** This command can only be used after the logical smart card reader communication has been established using the SCardConnect( ) API. For details of ScardConnect( ) API, please refer to PC/SC specifications.

*Command format (abData field in the PC\_to\_RDR\_XfrBlock)*

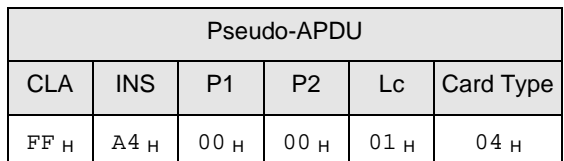

*Response data format (abData field in the RDR\_to\_PC\_DataBlock)*

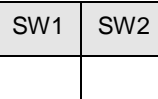

**SW1, SW2** = 90  $_H$  00  $_H$  if no error

#### **8.2.9.2. READ\_MEMORY\_CARD**

*Command format (abData field in the PC\_to\_RDR\_XfrBlock)*

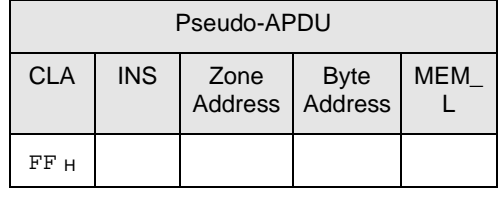

**INS**  $=$  B<sub>0</sub>  $+$  for reading user zone

 $=$  B1  $_H$  for reading configuration zone or reading fuse

**Zone Address** = 0000  $0A_{10}A_9A_8$  b, where  $A_{10}$  is the MSB of zone address

= don't care for reading fuse

**Byte Address** =  $A_7A_6A_5A_4A_3A_2A_1A_0$  b is the memory address location of the memory card.

 $= 1000 0000$  b for reading fuse

**MEM\_L** Length of data to be read from the memory card.

Page 33 of 56

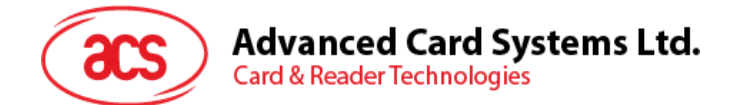

*Response data format (abData field in the RDR\_to\_PC\_DataBlock)*

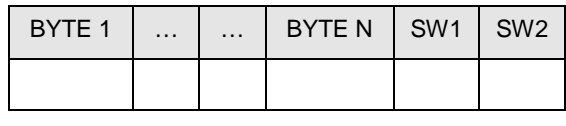

**BYTE x** Data read from memory card

**SW1, SW2** =  $90<sub>H</sub> 00<sub>H</sub>$  if no error

#### **8.2.9.3. WRITE\_MEMORY\_CARD**

*Command format (abData field in the PC\_to\_RDR\_XfrBlock)*

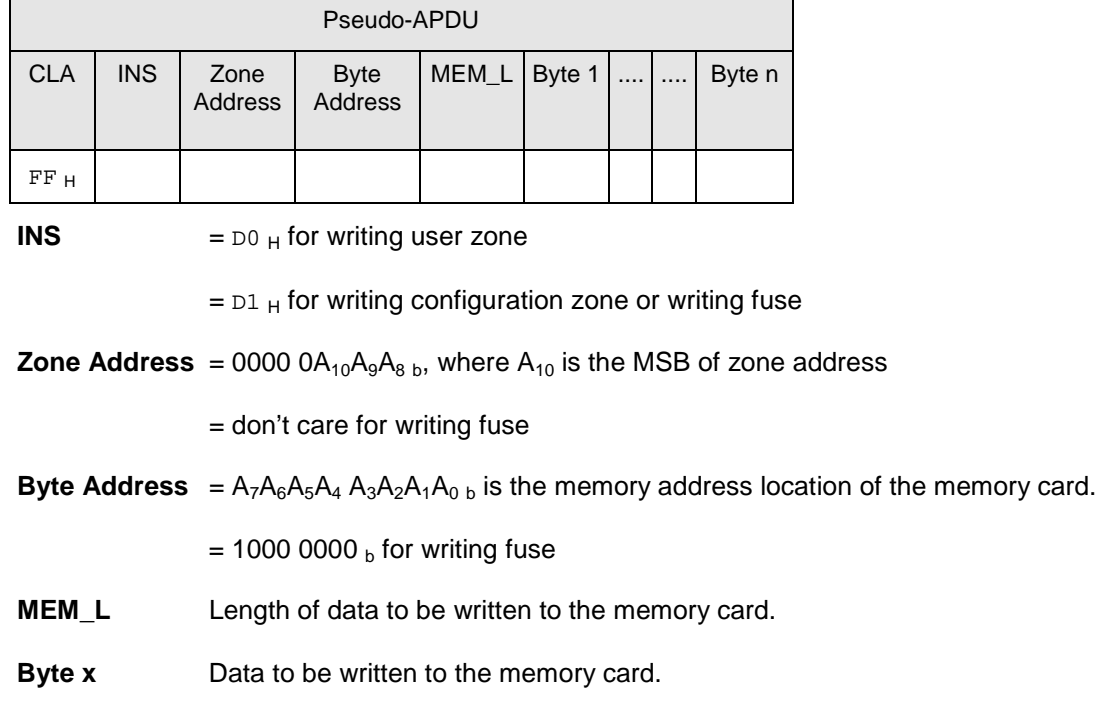

*Response data format (abData field in the RDR\_to\_PC\_DataBlock)*

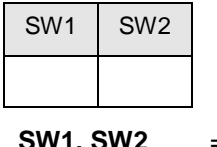

**SW1, SW2** =  $90<sub>H</sub> 00<sub>H</sub>$  if no error

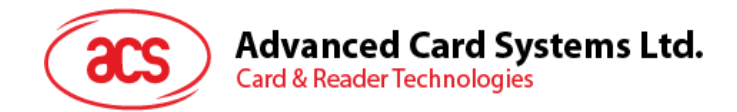

#### **8.2.9.4. VERIFY\_PASSWORD**

*Command format (abData field in the PC\_to\_RDR\_XfrBlock)*

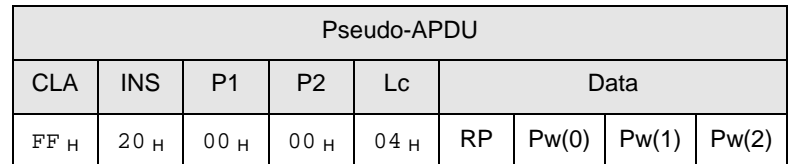

**Pw(0),Pw(1),Pw(2)** Passwords to be sent to memory card.

**RP**  $= 0000$  rp<sub>2</sub>p<sub>1</sub>p<sub>0 b</sub>

where the four bits " $rp_2p_1p_0$ " indicate the password to compare:

 $r = 0$ : Write password,

 $r = 1$ : Read password,

 $p_2p_1p_0$ : Password set number.

 $(rp_2p_1p_0 = 0111$  for the secure code).

*Response data format (abData field in the RDR\_to\_PC\_DataBlock)*

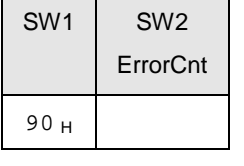

**SW1** = 90 H

**SW2 (ErrorCnt)** = Error Counter.  $FF_H$  indicates the verification is correct.  $00_H$  indicates the password is locked (exceeded the maximum number of retries). Other values indicate the current verification has failed.

#### **8.2.9.5. INITIALIZE\_AUTHENTICATION**

*Command format (abData field in the PC\_to\_RDR\_XfrBlock)*

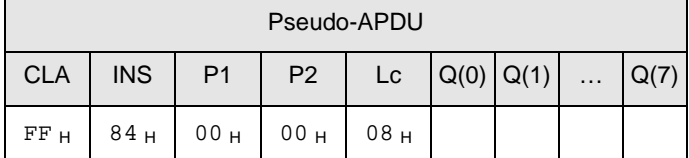

**Byte Address** Memory address location of the memory card.

**Q(0),Q(1)…Q(7)** Host random number, 8 bytes.

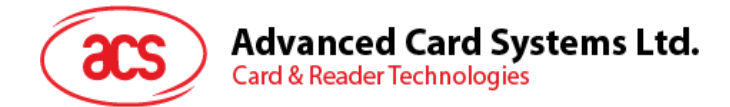

*Response data format (abData field in the RDR\_to\_PC\_DataBlock)*

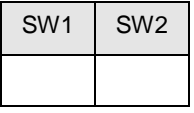

**SW1, SW2** = 90  $H$  00  $H$  if no error

#### **8.2.9.6. VERIFY\_AUTHENTICATION**

*Command format (abData field in the PC\_to\_RDR\_XfrBlock)*

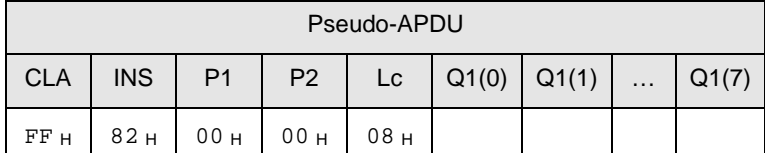

**Byte Address** Memory address location of the memory card.

**Q1(0),Q1(1)…Q1(7)** Host challenge, 8 bytes.

*Response data format (abData field in the RDR\_to\_PC\_DataBlock)*

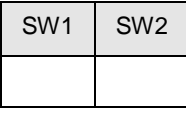

**SW1, SW2** = 90  $H$  00  $H$  if no error

#### <span id="page-35-0"></span>**8.2.10. Memory Card – SLE4418/SLE4428/SLE5518/SLE5528**

#### **8.2.10.1. SELECT\_CARD\_TYPE**

This command powers down and up the selected card inserted in the card reader and performs a card reset.

**Note:** This command can only be used after the logical smart card reader communication has been established using the SCardConnect( ) API. For details of ScardConnect( ) API, please refer to PC/SC specifications.

*Command format (abData field in the PC\_to\_RDR\_XfrBlock)*

|            |            |                 | Pseudo-APDU     |                     |           |
|------------|------------|-----------------|-----------------|---------------------|-----------|
| <b>CLA</b> | <b>INS</b> | P1              | P <sub>2</sub>  | $\lfloor c \rfloor$ | Card Type |
| FFH        | A4H        | 00 <sub>H</sub> | 00 <sub>H</sub> | 01 н                | 05H       |

*Response data format (abData field in the RDR\_to\_PC\_DataBlock)*

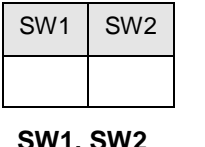

**SW1, SW2** =  $90<sub>H</sub> 00<sub>H</sub>$  if no error

Page 36 of 56

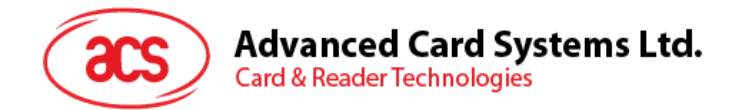

#### **8.2.10.2. READ\_MEMORY\_CARD**

*Command format (abData field in the PC\_to\_RDR\_XfrBlock)*

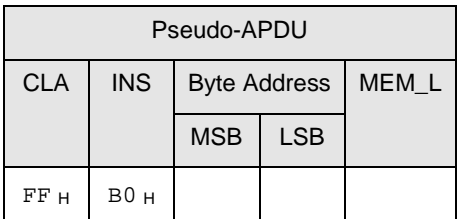

**MSB Byte Address**  $= 0000 00A_9A_8$  b is the memory address location of the memory card.

**LSB Byte Address**  $= A_7A_6A_5A_4 A_3A_2A_1A_0$  b is the memory address location of the memory card.

**MEM\_L** Length of data to be read from the memory card.

*Response data format (abData field in the RDR\_to\_PC\_DataBlock)*

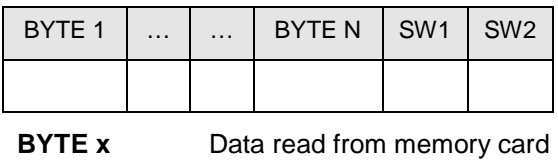

**SW1, SW2** =  $90<sub>H</sub> 00<sub>H</sub>$  if no error

#### **8.2.10.3. READ\_PRESENTATION\_ERROR\_COUNTER\_MEMORY\_CARD (only SLE4428 and SLE5528)**

To read the presentation error counter for the secret code.

*Command format (abData field in the PC\_to\_RDR\_XfrBlock)*

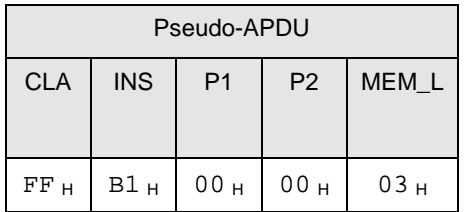

*Response data format (abData field in the RDR\_to\_PC\_DataBlock)*

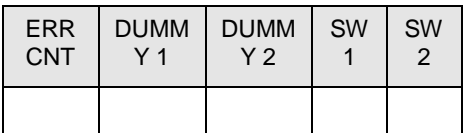

**ERRCNT** The value of the presentation error counter.  $FF_H$  indicates the last verification is correct.  $00_H$  indicates the password is locked (exceeded the maximum number of retries). Other values indicate the last verification has failed.

- **DUMMY** Two bytes dummy data read from the card.
- **SW1, SW2** = 90  $H$  00  $H$  if no error

Page 37 of 56

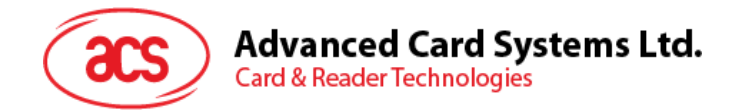

#### **8.2.10.4. READ\_PROTECTION\_BIT**

*Command format (abData field in the PC\_to\_RDR\_XfrBlock)*

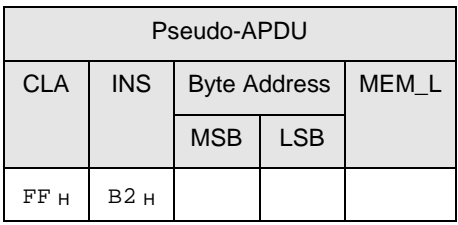

**MSB Byte Address**  $= 0000 00A_9A_8$  b is the memory address location of the memory card.

**LSB Byte Address** =  $A_7A_6A_5A_4$   $A_3A_2A_1A_0$  b is the memory address location of the memory card.

**MEM\_L** Length of protection bits to be read from the card, in multiples of 8 bits. Maximum value is 32.

> $MEM_L = 1 + INT($  (number of bits-1)/8 ) For example, to read eight protection bits starting from memory 0x0010, the following pseudo-APDU should be issued:

0xFF 0xB1 0x00 0x10 0x01

*Response data format (abData field in the RDR\_to\_PC\_DataBlock)*

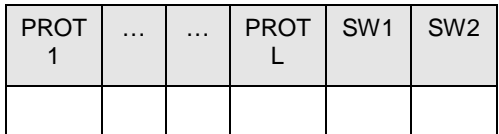

**PROT y** Bytes containing the protection bits

**SW1,SW2** = 90  $_H$  00  $_H$  if no error

The arrangement of the protection bits in the PROT bytes is as follows:

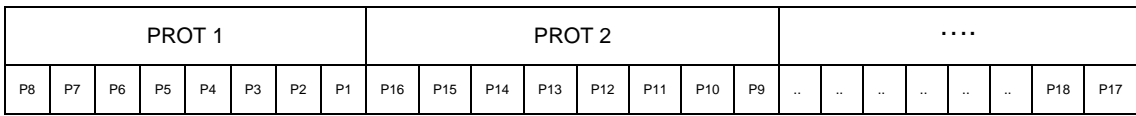

Px is the protection bit of BYTE x in the response data

'0' byte is write protected

'1' byte can be written

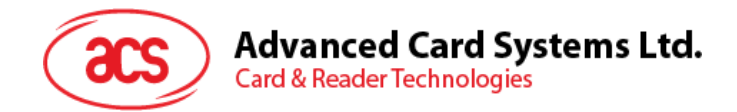

#### **8.2.10.5. WRITE\_MEMORY\_CARD**

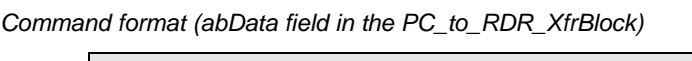

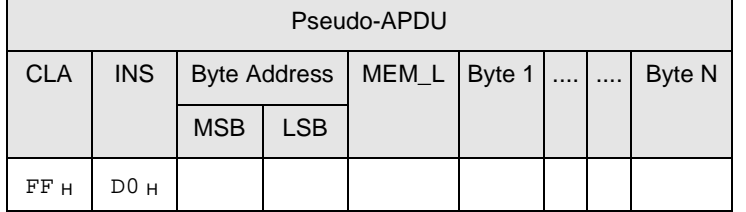

**MSB Byte Address**  $= 0000 00A_9A_8$  b is the memory address location of the memory card.

**LSB Byte Address**  $= A_7A_6A_5A_4 A_3A_7A_0$  b is the memory address location of the memory card.

- **MEM\_L** Length of data to be written to the memory card.
- **Byte x** Data to be written to the memory card.

*Response data format (abData field in the RDR\_to\_PC\_DataBlock)*

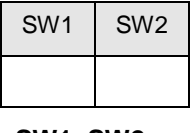

**SW1, SW2** = 90  $H$  00  $H$  if no error

#### **8.2.10.6. WRITE\_PROTECTION\_MEMORY\_CARD**

Each of the bytes specified in the command is internally in the card compared with the byte stored at the specified address and if the data match, the corresponding protection bit is irreversibly programmed to '0'.

*Command format (abData field in the PC\_to\_RDR\_XfrBlock)*

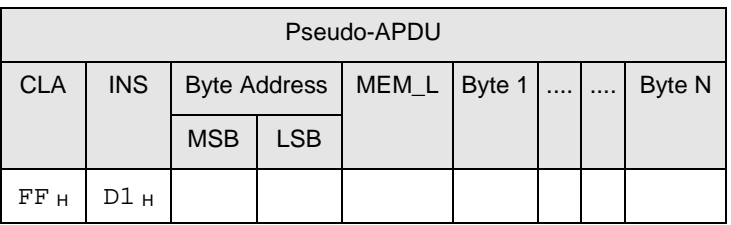

**MSB Byte Address**  $= 0000 00A_9A_8$  b is the memory address location of the memory card.

**LSB Byte Address**  $= A_7A_6A_5A_4A_3A_2A_1A_0$  b is the memory address location of the memory card.

**MEM\_L** Length of data to be written to the memory card.

**Byte x** Byte values to be compared with the data in the card starting at Byte Address. BYTE 1 is compared with the data at Byte Address; BYTE N is compared with the data at (Byte Address+N-1).

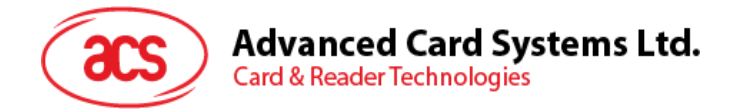

*Response data format (abData field in the RDR\_to\_PC\_DataBlock)*

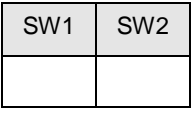

**SW1, SW2** = 90  $_H$  00  $_H$  if no error

#### **8.2.10.7. PRESENT\_CODE\_MEMORY\_CARD (only SLE 4428 and SLE5528)**

To submit the secret code to the memory card to enable the write operation with the SLE4428 and SLE5528 card, the following actions are executed:

- Search a '1' bit in the presentation error counter and write the bit to '0'
- Present the specified code to the card
- Try to erase the presentation error counter

*Command format (abData field in the PC\_to\_RDR\_XfrBlock)*

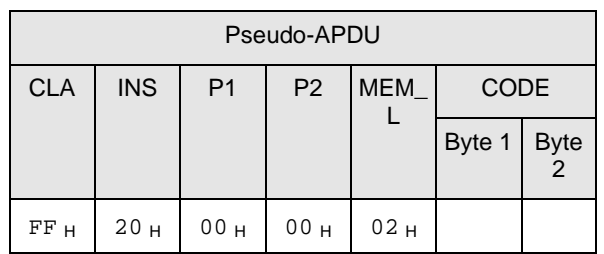

**CODE** Two bytes secret code (PIN)

*Response data format (abData field in the RDR\_to\_PC\_DataBlock)*

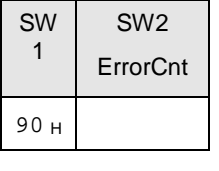

**SW1** = 90 H

**SW2 (ErrorCnt)** = Error Counter.  $FF_H$  indicates the verification is correct.  $00_H$  indicates the password is locked (exceeded the maximum number of retries). Other values indicate the current verification has failed.

Page 40 of 56

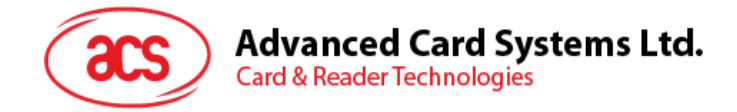

#### <span id="page-40-0"></span>**8.2.11. Memory Card – SLE4432/SLE4442/SLE5532/SLE5542**

#### **8.2.11.1. SELECT\_CARD\_TYPE**

This command powers down and up the selected card inserted in the card reader and performs a card reset.

**Note:** This command can only be used after the logical smart card reader communication has been established using the SCardConnect( ) API. For details of ScardConnect( ) API, please refer to PC/SC specifications.

*Command format (abData field in the PC\_to\_RDR\_XfrBlock)*

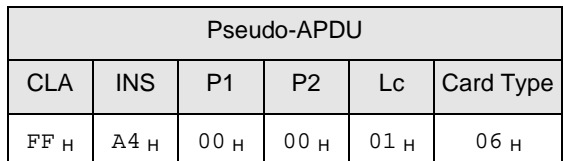

*Response data format (abData field in the RDR\_to\_PC\_DataBlock)*

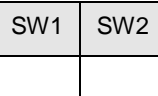

**SW1, SW2** = 90  $_H$  00  $_H$  if no error

#### **8.2.11.2. READ\_MEMORY\_CARD**

*Command format (abData field in the PC\_to\_RDR\_XfrBlock)*

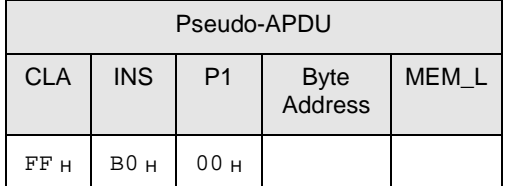

**Byte Address** =  $A_7A_6A_5A_4A_3A_2A_1A_0$  b is the memory address location of the memory card.

**MEM\_L** Length of data to be read from the memory card.

*Response data format (abData field in the RDR\_to\_PC\_DataBlock)*

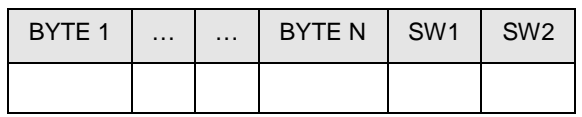

**BYTE x** Data read from memory card

**SW1, SW2** = 90  $_H$  00  $_H$  if no error

Page 41 of 56

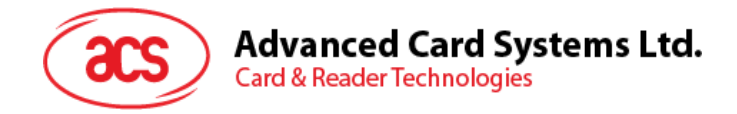

#### **8.2.11.3. READ\_PRESENTATION\_ERROR\_COUNTER\_MEMORY\_CARD (only SLE4442 and SLE5542)**

To read the presentation error counter for the secret code.

*Command format (abData field in the PC\_to\_RDR\_XfrBlock)*

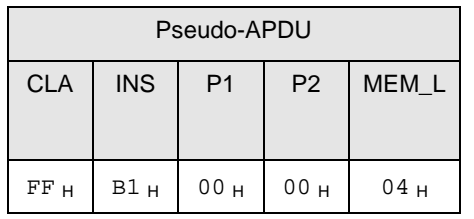

*Response data format (abData field in the RDR\_to\_PC\_DataBlock)*

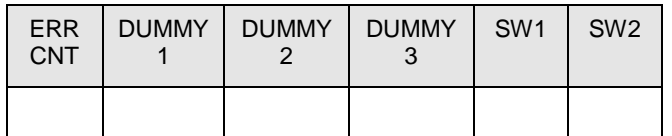

- **ERRCNT** The value of the presentation error counter.  $07_H$  indicates the last verification is correct.  $00$  H indicates the password is locked (exceeded the maximum number of retries). Other values indicate the last verification has failed.
- **DUMMY** Three bytes dummy data read from the card.

**SW1, SW2** = 90  $_H$  00  $_H$  if no error

#### **8.2.11.4. READ\_PROTECTION\_BITS**

To read the protection bits for the first 32 bytes.

*Command format (abData field in the PC\_to\_RDR\_XfrBlock)*

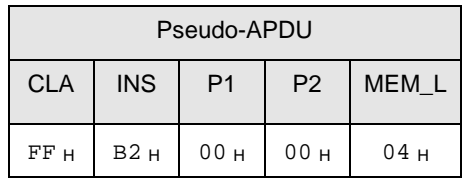

*Response data format (abData field in the RDR\_to\_PC\_DataBlock)*

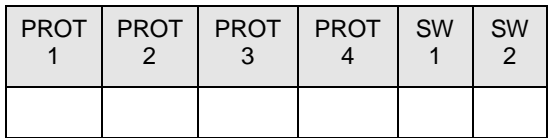

**PROT y** Bytes containing the protection bits from protection memory

**SW1, SW2** = 90  $_{H}$  00  $_{H}$  if no error

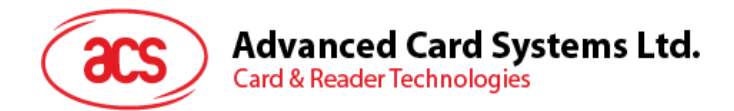

The arrangement of the protection bits in the PROT bytes is as follows:

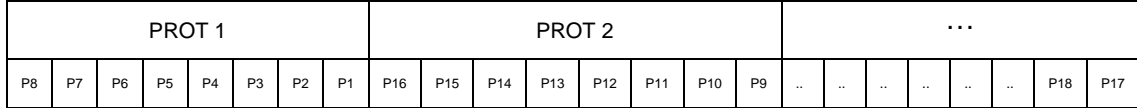

Px is the protection bit of BYTE x in the response data

'0' byte is write protected

'1' byte can be written

#### **8.2.11.5. WRITE\_MEMORY\_CARD**

*Command format (abData field in the PC\_to\_RDR\_XfrBlock)*

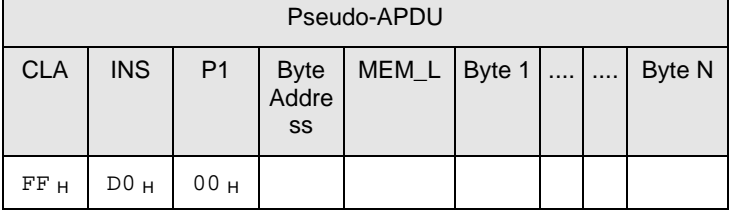

**Byte Address** =  $A_7A_6A_5A_4$   $A_3A_2A_1A_0$  b is the memory address location of the memory card.

**MEM\_L** Length of data to be written to the memory card.

**Byte x** Data to be written to the memory card.

*Response data format (abData field in the RDR\_to\_PC\_DataBlock)*

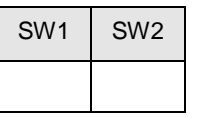

**SW1, SW2** = 90  $H$  00  $H$  if no error

#### **8.2.11.6. WRITE\_PROTECTION\_MEMORY\_CARD**

Each of the bytes specified in the command is internally in the card compared with the byte stored at the specified address and if the data match, the corresponding protection bit is irreversibly programmed to '0'.

*Command format (abData field in the PC\_to\_RDR\_XfrBlock)*

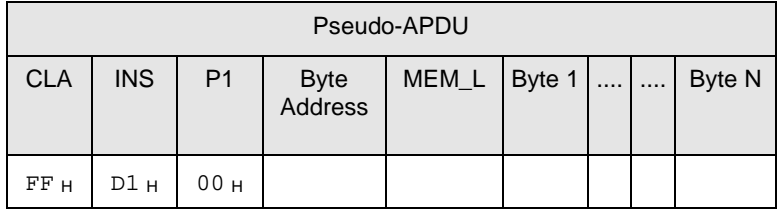

**Byte Address** = 000A<sub>4</sub> A<sub>3</sub>A<sub>2</sub>A<sub>1</sub>A<sub>0</sub> b (00 <sub>H</sub> to 1F <sub>H</sub>) is the protection memory address location of the memory card.

- **MEM\_L** Length of data to be written to the memory card.
- **Byte x** Byte values to be compared with the data in the card starting at Byte Address. BYTE 1 is compared with the data at Byte Address; BYTE N is compared with the data at (Byte Address+N-1).

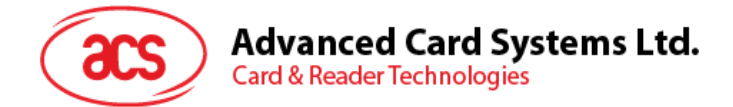

*Response data format (abData field in the RDR\_to\_PC\_DataBlock)*

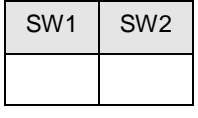

**SW1, SW2** =  $90 + 00 +$  if no error

#### **8.2.11.7. PRESENT\_CODE\_MEMORY\_CARD (only SLE 4442 and SLE5542)**

To submit the secret code to the memory card to enable the write operation with the SLE4442 and SLE5542 card, the following actions are executed:

- Search a '1' bit in the presentation error counter and write the bit to '0'
- Present the specified code to the card
- Try to erase the presentation error counter

*Command format (abData field in the PC\_to\_RDR\_XfrBlock)*

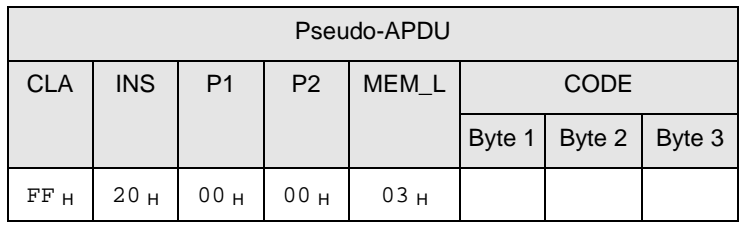

**CODE** Three bytes secret code (PIN)

*Response data format (abData field in the RDR\_to\_PC\_DataBlock)*

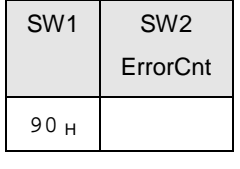

**SW1** = 90 H

**SW2 (ErrorCnt)** = Error Counter.  $07<sub>H</sub>$  indicates the verification is correct.  $00<sub>H</sub>$  indicates the password is locked (exceeded the maximum number of retries). Other values indicate the current verification has failed.

Page 44 of 56

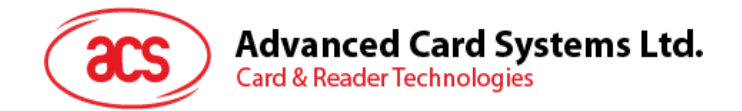

#### **8.2.11.8. CHANGE\_CODE\_MEMORY\_CARD (only SLE 4442 and SLE5542)**

To write the specified data as new secret code in the card.

The current secret code must have been presented to the card with the PRESENT\_CODE command prior to the execution of this command.

*Command format (abData field in the PC\_to\_RDR\_XfrBlock)*

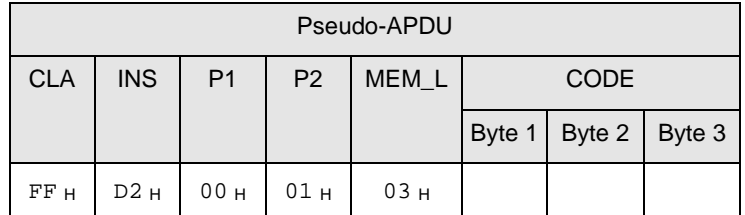

*Response data format (abData field in the RDR\_to\_PC\_DataBlock)*

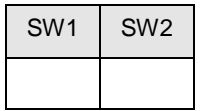

**SW1, SW2** = 90  $H$  00  $H$  if no error

#### <span id="page-44-0"></span>**8.2.12. Memory Card – SLE4406/SLE4436/SLE5536/SLE6636**

#### **8.2.12.1. SELECT\_CARD\_TYPE**

This command powers down and up the selected card inserted in the card reader and performs a card reset.

**Note:** This command can only be used after the logical smart card reader communication has been established using the SCardConnect( ) API. For details of ScardConnect( ) API, please refer to PC/SC specifications.

*Command format (abData field in the PC\_to\_RDR\_XfrBlock)*

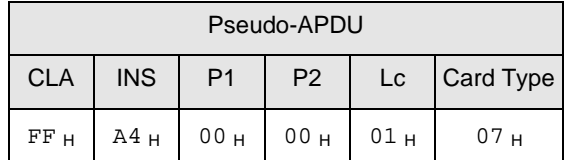

*Response data format (abData field in the RDR\_to\_PC\_DataBlock)*

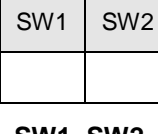

**SW1, SW2** =  $90 + 00 +$  if no error

Page 45 of 56

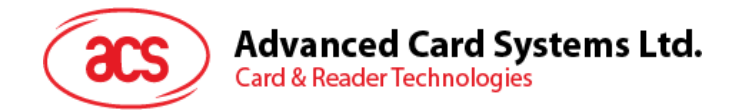

#### **8.2.12.2. READ\_MEMORY\_CARD**

*Command format (abData field in the PC\_to\_RDR\_XfrBlock)*

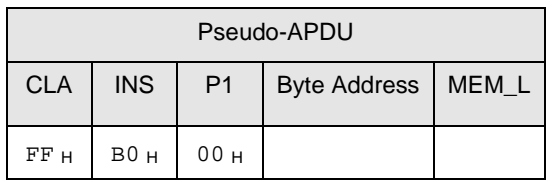

**Byte Address** = Memory address location of the memory card.

**MEM\_L** Length of data to be read from the memory card.

*Response data format (abData field in the RDR\_to\_PC\_DataBlock)*

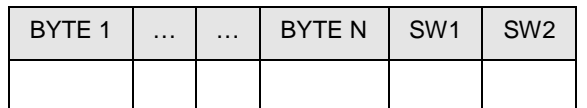

**BYTE x** Data read from memory card

**SW1, SW2** =  $90 + 00 +$  if no error

#### **8.2.12.3. WRITE\_ONE\_BYTE\_MEMORY\_CARD**

To write one byte to the specified address of the inserted card. The byte is written to the card with LSB first, i.e., the bit at card address 0 is regarded as the LSB of byte 0.

Four different WRITE modes are available for this card type, which are distinguished by a flag in the command data field:

#### **a) Write**

The byte value specified in the command is written to the specified address. This command can be used for writing personalization data and counter values to the card.

#### **b) Write with carry**

The byte value specified in the command is written to the specified address and the command is sent to the card to erase the next lower counter stage. This write mode can therefore only be used for updating the counter value in the card.

#### **c) Write with backup enabled (SLE4436, SLE5536 and SLE6636 only)**

The byte value specified in the command is written to the specified address. This command can be used for writing personalization data and counter values to the card. Backup bit is enabled to prevent data loss when card tearing occurs.

#### **d) Write with carry and backup enabled (SLE4436, SLE5536 and SLE6636 only)**

The byte value specified in the command is written to the specified address and the command is sent to the card to erase the next lower counter stage. This write mode can therefore only be used for updating the counter value in the card. Backup bit is enabled to prevent data loss when card tearing occurs.

With all write modes, the byte at the specified card address is not erased prior to the write operation and, hence, memory bits can only be programmed from '1' to '0'.

The backup mode available in the SLE4436 and SLE5536 card can be enabled or disabled in the write operation.

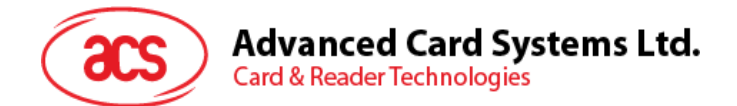

*Command format (abData field in the PC\_to\_RDR\_XfrBlock)*

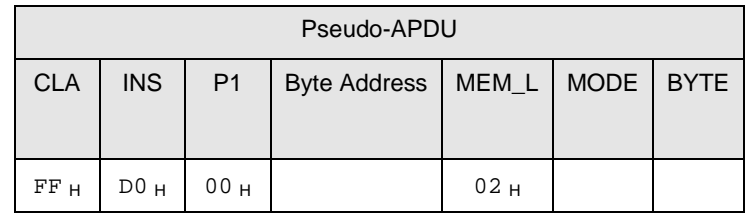

**Byte Address** = Memory address location of the memory card

**MODE** Specifies the write mode and backup option

 $00<sub>H</sub>$ : write

 $01<sub>y</sub>$ : write with carry

 $02_H$ : write with backup enabled (SLE4436, SLE5536 and SLE6636 only)

 $03_H$ : write with carry and with backup enabled (SLE4436, SLE5536 and SLE6636 only)

**BYTE** Byte value to be written to the card

*Response data format (abData field in the RDR\_to\_PC\_DataBlock)*

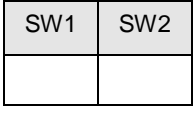

**SW1, SW2** =  $90<sub>H</sub> 00<sub>H</sub>$  if no error

#### **8.2.12.4. PRESENT\_CODE\_MEMORY\_CARD**

To submit the secret code to the memory card to enable the card personalization mode, the following actions are executed:

- Search a '1' bit in the presentation counter and write the bit to '0'
- Present the specified code to the card

The ACR33U-A1 SmartDuo does not try to erase the presentation counter after the code submission! This must be done by the application software through a separate 'Write with carry' command.

*Command format (abData field in the PC\_to\_RDR\_XfrBlock)*

| Pseudo-APDU                                                         |                 |                 |                |            |             |             |                              |                  |
|---------------------------------------------------------------------|-----------------|-----------------|----------------|------------|-------------|-------------|------------------------------|------------------|
| <b>CLA</b>                                                          | <b>INS</b>      | P <sub>1</sub>  | P <sub>2</sub> | <b>MEM</b> | <b>CODE</b> |             |                              |                  |
|                                                                     |                 |                 |                |            | <b>ADDR</b> | <b>Byte</b> | <b>Byte</b><br>$\mathcal{P}$ | <b>Byte</b><br>3 |
| FFH                                                                 | 20 <sub>H</sub> | 00 <sub>H</sub> | 00H            | 04H        | 09H         |             |                              |                  |
| Byte address of the presentation counter in the card<br><b>ADDR</b> |                 |                 |                |            |             |             |                              |                  |

**CODE** Three bytes secret code (PIN)

Page 47 of 56

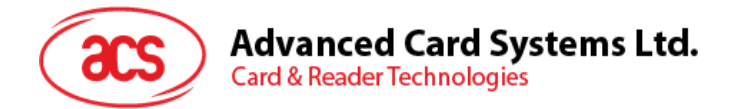

*Response data format (abData field in the RDR\_to\_PC\_DataBlock)*

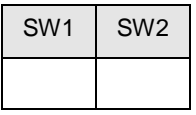

**SW1, SW2** = 90  $H$  00  $H$  if no error

#### **8.2.12.5. AUTHENTICATE\_MEMORY\_CARD (SLE4436, SLE5536 and SLE6636 only)**

To read a card authentication certificate from a SLE5536 or SLE6636 card, the following actions are executed by the ACR33U-A1 SmartDuo:

- Select Key 1 or Key 2 in the card as specified in the command
- Present the challenge data specified in the command to the card
- Generate the specified number of CLK pulses for each bit of authentication data computed by the card
- Read 16 bits of authentication data from the card
- Reset the card to normal operation mode

The authentication has to be performed in two steps. The first step is to send the Authentication Certificate to the card. The second step is to get back two bytes of authentication data calculated by the card.

#### *Step 1: Send Authentication Certificate to the Card*

*Command format (abData field in the PC\_to\_RDR\_XfrBlock)*

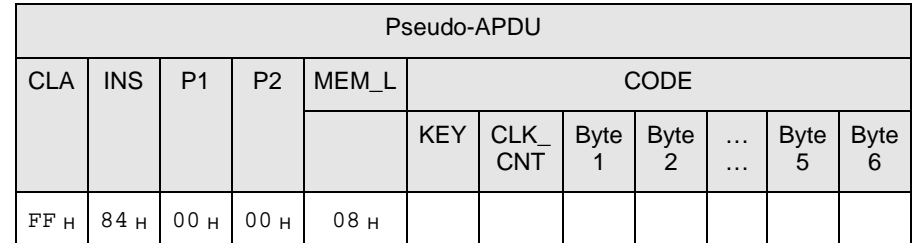

**KEY** Key to be used for the computation of the authentication certificate:

 $00<sub>H</sub>$ : key 1 with no cipher block chaining

- $01_H$ : key 2 with no cipher block chaining
- 80<sub>H</sub>: key 1 with cipher block chaining (SLE5536 and SLE6636 only)
- $81_H$ : key 2 with cipher block chaining (SLE5536 and SLE6636 only)
- **CLK\_CNT** Number of CLK pulses to be supplied to the card for the computation of each bit of the authentication certificate. Typical value is 160 clocks  $(AO_H)$
- **BYTE 1...6** Card challenge data

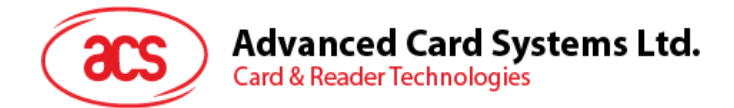

*Response data format (abData field in the RDR\_to\_PC\_DataBlock)*

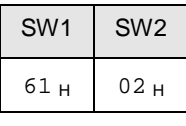

**SW1, SW2** =  $61_H 02_H$  if no error, meaning two bytes of authentication data are ready. The authentication data can be retrieved by "Get Response" command.

*Step 2: Get back the Authentication Data (Get\_Response)*

*Command format (abData field in the PC\_to\_RDR\_XfrBlock)*

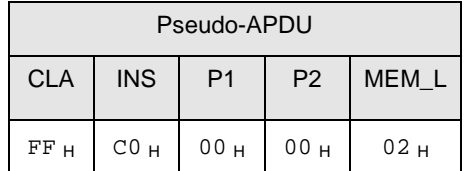

*Response data format (abData field in the RDR\_to\_PC\_DataBlock)*

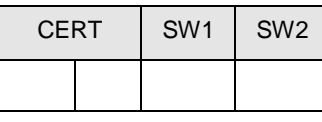

**CERT** 16 bits of authentication data computed by the card. The LSB of BYTE 1 is the first authentication bit read from the card.

**SW1, SW2** =  $90 + 00 +$  if no error

#### <span id="page-48-0"></span>**8.2.13. Memory Card – AT88SC101 / AT88SC102 / AT88SC1003**

#### **8.2.13.1. SELECT\_CARD\_TYPE**

This command powers down and up the selected card inserted in the card reader and performs a card reset.

**Note:** This command can only be used after the logical smart card reader communication has been established using the SCardConnect( ) API. For details of ScardConnect( ) API, please refer to PC/SC specifications.

*Command format (abData field in the PC\_to\_RDR\_XfrBlock)*

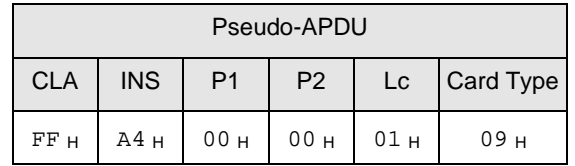

*Response data format (abData field in the RDR\_to\_PC\_DataBlock)*

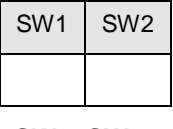

**SW1, SW2** = 90  $H$  00  $H$  if no error

Page 49 of 56

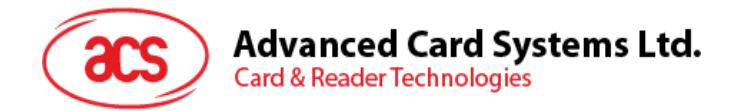

#### **8.2.13.2. READ\_MEMORY\_CARD**

*Command format (abData field in the PC\_to\_RDR\_XfrBlock)*

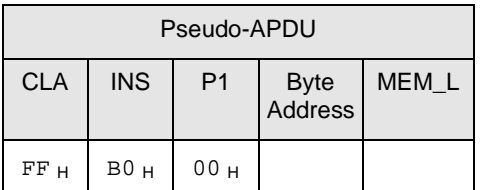

**Byte Address** = Memory address location of the memory card.

**MEM L** Length of data to be read from the memory card.

*Response data format (abData field in the RDR\_to\_PC\_DataBlock)*

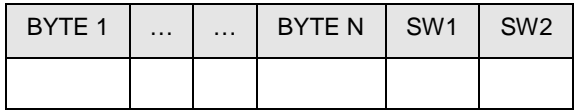

**BYTE x** Data read from memory card

**SW1, SW2** =  $90<sub>H</sub> 00<sub>H</sub>$  if no error

#### **8.2.13.3. WRITE\_MEMORY\_CARD**

To write data to the specified address of the inserted card. The byte is written to the card with LSB first, i.e., the bit at card address 0 is regarded as the LSB of byte 0.

The byte at the specified card address is not erased prior to the write operation and, hence, memory bits can only be programmed from '1' to '0'.

*Command format (abData field in the PC\_to\_RDR\_XfrBlock)*

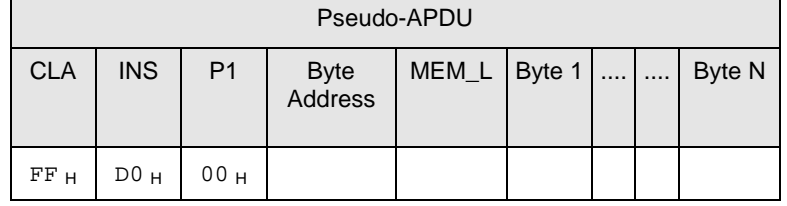

**Byte Address** = Memory address location of the memory card.

**MEM\_L** Length of data to be written to the memory card.

**BYTE** Byte value to be written to the card

*Response data format (abData field in the RDR\_to\_PC\_DataBlock)*

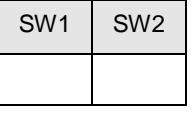

**SW1, SW2** = 90  $H$  00  $H$  if no error

Page 50 of 56

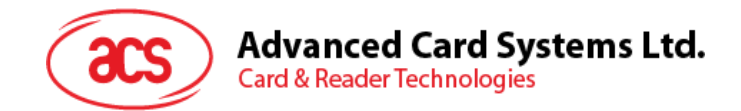

#### **8.2.13.4. ERASE\_NON\_APPLICATION\_ZONE**

To erase the data in Non-Application Zones. The EEPROM memory is organized into 16 bit words. Although erases are performed on single bits the ERASE operation clears an entire word in the memory. Therefore, performing an ERASE on any bit in the word will clear ALL 16 bits of that word to the state of '1'.

To erase Error Counter or the data in Application Zones, please refer to:

- ERASE\_APPLICATION\_ZONE\_WITH\_ERASE command as specified in Section [8.2.13.5](#page-50-0)
- ERASE APPLICATION ZONE WITH WRITE AND ERASE command as specified in Section [8.2.13.6](#page-51-0)
- VERIFY\_SECURITY\_CODE commands as specified in Section [8.2.13.7](#page-52-0)

*Command format (abData field in the PC\_to\_RDR\_XfrBlock)*

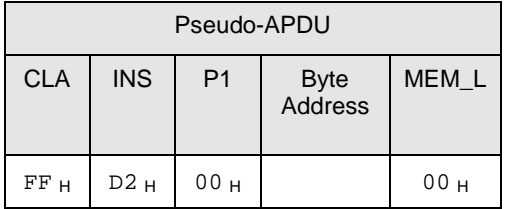

**Byte Address** = Memory byte address location of the word to be erased.

*Response data format (abData field in the RDR\_to\_PC\_DataBlock)*

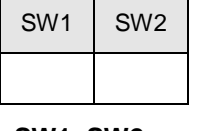

**SW1, SW2** = 90  $_H$  00  $_H$  if no error

#### <span id="page-50-0"></span>**8.2.13.5. ERASE\_APPLICATION\_ZONE\_WITH\_ERASE**

This command can be used in the following cases:

AT88SC101: To erase the data in Application Zone with EC Function Disabled

AT88SC102: To erase the data in Application Zone 1

AT88SC102: To erase the data in Application Zone 2 with EC2 Function Disabled

AT88SC1003: To erase the data in Application Zone 1

AT88SC1003: To erase the data in Application Zone 2 with EC2 Function Disabled

AT88SC1003: To erase the data in Application Zone 3

The following actions are executed for this command:

- Present the specified code to the card
- Erase the presentation error counter. The data in corresponding Application Zone can be erased when the submitted code is correct.

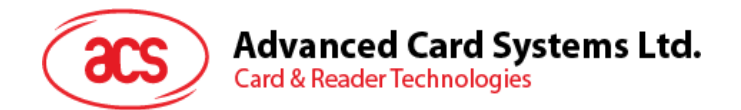

*Command format (abData field in the PC\_to\_RDR\_XfrBlock)*

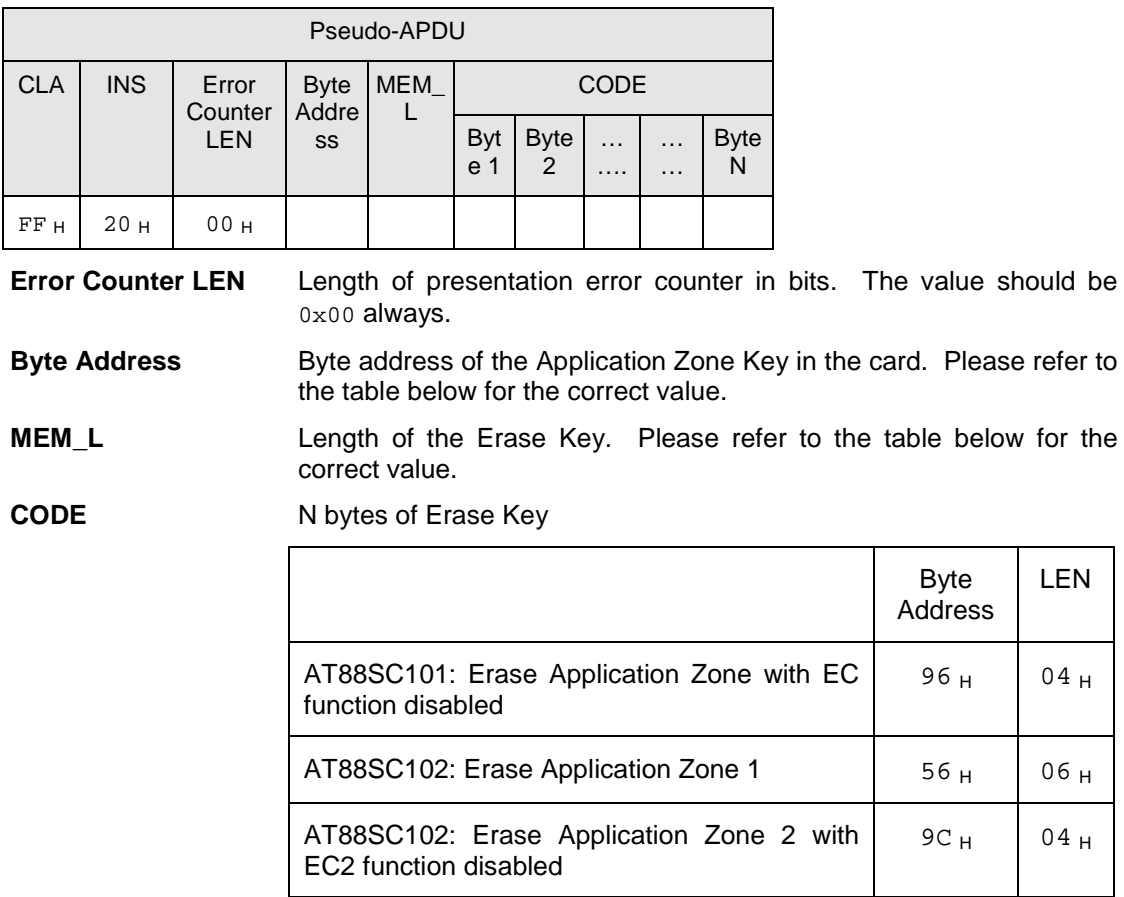

*Response data format (abData field in the RDR\_to\_PC\_DataBlock)*

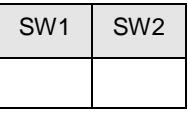

**SW1, SW2** = 90  $_H$  00  $_H$  if no error.

<span id="page-51-0"></span>**Note:** After SW1SW2 = 0x9000 has been received, read back the data in Application Zone can check whether the ERASE\_APPLICATION\_ZONE\_WITH\_ERASE is correct. If all data in Application Zone is erased and equals to " $0xFF$ ", the previous verification is success.

AT88SC1003: Erase Application Zone 2 with

EC2 function disabled

AT88SC1003: Erase Application Zone 1  $36_H$  06 H

AT88SC1003: Erase Application Zone 3  $\vert$  C0  $_H$  06  $_H$ 

 $04$  H

 $04$  H

 $5C_H$  04 H

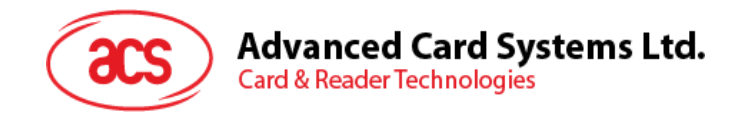

#### **8.2.13.6. ERASE\_APPLICATION\_ZONE\_WITH\_WRITE\_AND\_ERASE**

This command can be used in the following cases:

AT88SC101: To erase the data in Application Zone with EC Function Enabled

AT88SC102: To erase the data in Application Zone 2 with EC2 Function Enabled

AT88SC1003: To erase the data in Application Zone 2 with EC2 Function Enabled

With EC or EC2 Function Enabled (that is, ECEN or EC2EN Fuse is undamaged and in "1" state), the following actions are executed:

- Present the specified code to the card
- Search a '1' bit in the presentation error counter and write the bit to '0'
- Erase the presentation error counter. The data in corresponding Application Zone can be erased when the submitted code is correct.

#### *Command format (abData field in the PC\_to\_RDR\_XfrBlock)*

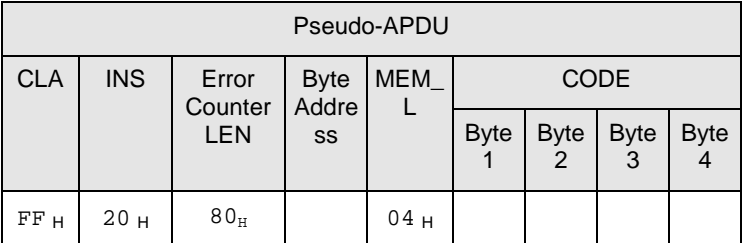

**Error Counter LEN** Length of presentation error counter in bits. The value should be 0x80 always.

**Byte Address** Byte address of the Application Zone Key in the card.

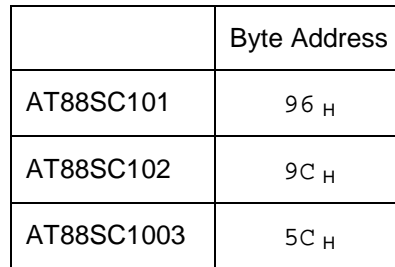

**CODE** 4 bytes Erase Key

*Response data format (abData field in the RDR\_to\_PC\_DataBlock)*

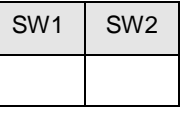

**SW1, SW2** = 90  $H$  00  $H$  if no error.

 $= 63$  H 00 H if there is no more retry chance

<span id="page-52-0"></span>**Note:** After SW1SW2 = 0x9000 has been received, read back the data in Application Zone can check whether the ERASE\_APPLICATION\_ZONE\_WITH\_ERASE is correct. If all data in Application Zone is erased and equals to " $0xFF$ ", the previous verification is success.

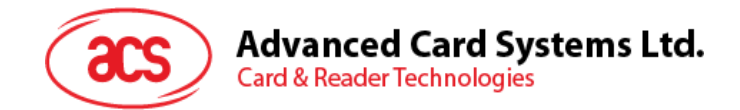

#### **8.2.13.7. VERIFY\_SECURITY\_CODE**

To submit Security Code (2 bytes) to the inserted card. Security Code is to enable the memory access of the card.

The following actions are executed:

- Present the specified code to the card
- Search a '1' bit in the presentation error counter and write the bit to '0'
- Erase the presentation error counter. The Security Code Attempts Counter can be erased when the submitted code is correct.

*Command format (abData field in the PC\_to\_RDR\_XfrBlock)*

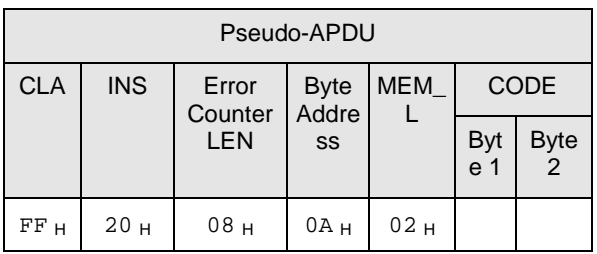

**Error Counter LEN** Length of presentation error counter in bits.

**Byte Address** Byte address of the key in the card.

**CODE** 2 bytes Security Code

*Response data format (abData field in the RDR\_to\_PC\_DataBlock)*

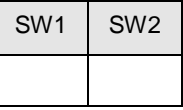

**SW1, SW2** = 90  $_H$  00  $_H$  if no error.

 $= 63$  H 00 H if there is no more retry chance

**Note:** After SW1SW2 = 0x9000 has been received, read back the Security Code Attempts Counter (SCAC) can check whether the VERIFY\_USER\_CODE is correct. If SCAC is erased and equals to "0xFF", the previous verification is success.

Page 54 of 56

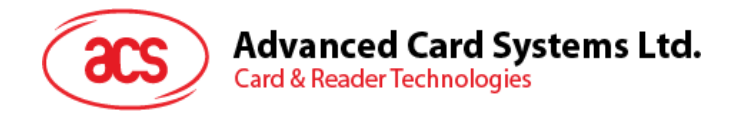

#### **8.2.13.8. BLOWN\_FUSE**

To blow the fuse of the inserted card. The fuse can be EC\_EN Fuse, EC2EN Fuse, Issuer Fuse or Manufacturer's Fuse.

**NOTE : B**lowing of the Fuse is an irreversible process.

*Command format (abData field in the PC\_to\_RDR\_XfrBlock)*

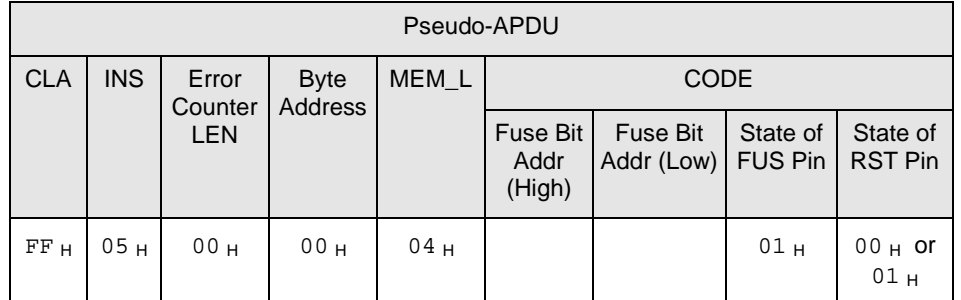

**Fuse Bit Addr (2 bytes)** Bit address of the fuse. Please refer to the table below for the correct value.

**State of FUS Pin** State of the FUS pin. Should be 0x01 always.

**State of RST Pin** State of the RST pin. Please refer to below table for the correct value.

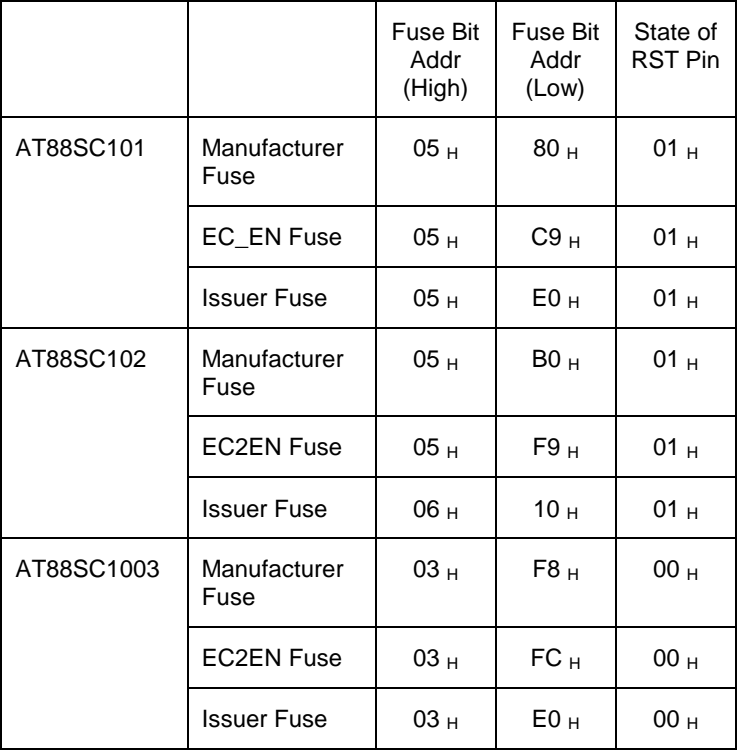

*Response data format (abData field in the RDR\_to\_PC\_DataBlock)*

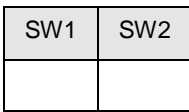

**SW1, SW2** =  $90<sub>H</sub> 00<sub>H</sub>$  if no error

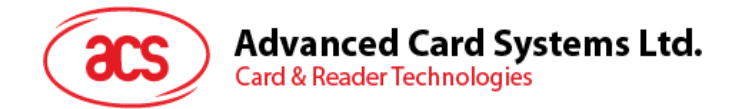

# <span id="page-55-0"></span>**Appendix A. CCID Response Error Codes**

The following table summarizes the possible error code returned by the ACR33U-A1 SmartDuo:

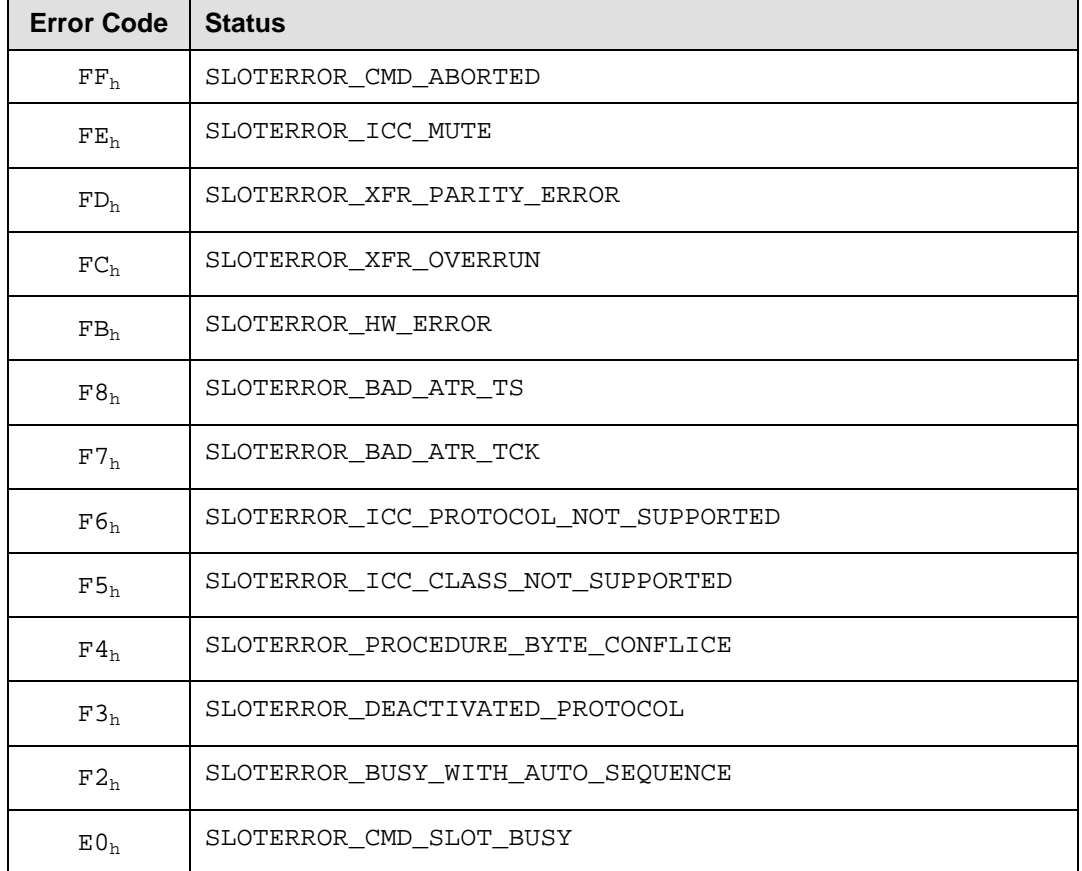

Page 56 of 56